### **BAB IV**

### **HASIL DAN PEMBAHASAN**

#### $4.1$ **Perancangan Sistem**

Perancangan sistem yang telah melewati fasi menganalisa sistem yang berjalan, maka selain itu perancangan sistem dibuat sebagai tahapan untuk membuat proses implementasi sistem, serta menggambarkan proses-proses yang diinginkan oleh pemakai (*user*).

#### **4.1.1 Tujuan Perancangan Sistem**

Adapun tujuan dalam melakukan perancangan sistem ini adalah :

- 1) Membuat suatu sistem informasi *Inventory* secara digital
- 2) Menciptakan suatu sistem informasi yang memudahkan kantor cabang dalam melakukan pemesanan buku secara online.
- 3) Mempermudah dalam pendataan barang basuk dan barang keluar.

#### **4.1.2 Gambaran umum sistem yang diusulkan**

Gambaran umum sistem yang diusulkan ini adalah Perancangan sistem informasi *Inventory* dan pemesanan buku berbasis *web*, yang dapat dijadikan sebagai sarana penyimpanan data dan pemesanan buku maupun informasi lainnya yang dapat diakses tanpa terbatas oleh waktu dan tempat dengan menggunakan komputer yang terhubung dengan jaringan *internet*. Dalam sistem ini terdapat proses untuk menambahkan data buku, data supplier, data pemesanan buku, report data *Inventory*, data penjualan dan data sekolah. Dalam penggunaannya, sistem ini

digunakan oleh tiga kategori pengguna (*user*), yaitu *customer* retail atau sekolah, bagian gudang dan admin.

#### **4.1.3 Perancangan prosedur yang diusulkan**

Perancangan prosedur merupakan salah satu tahapan pengembangan dan tahap penggambaran mengenai runtaian proses yang diusulkan suatu sistem. Prosedur yang diusulkan dalam sistem ini dibagi menjadi tiga yaitu, prosedur bagi *customer* atau sekolah, Admin dan bagian gudang.

- *1) Customer*
	- a. *Customer* melakukan registrasi dan dapat melakukan login.
	- b. *Customer* memilih menu pemesanan.
	- c. *Customer* melakukan pengisian data pemesanan buku yang akan sipesan.
	- d. Seletah selesai, *customer* melakukan *logout*.
- 2) Admin
	- a. Admin melakukan *login*.
	- b. Admin membukan data transaksi
	- c. Admin melakukan pengecekan surat pesanan yang di input oleh *customer* jika buku yang dipesan masih tersedia maka admin akan memproses surat pesanan.
	- d. Setelah selesai Admin melakukan *logout.*
- 3) Bagian Gudang
	- a. Bagian gudang melakukan *login.*
	- b. Bagian gudang melakukan pengecekan fisik barang dan menginput ke bagian sistem dan mengolah data stok buku.
	- e. Setelah selesai, bagian gudang melakukan *logout*.

#### **4.1.3.1 Use Case Diagram**

Diagram use case atau use case diagram menggambarkan interaksi antara use case dan aktor. Permodelan ini dimaksudkan untuk menggambarkan prosesproses dan hubungan yang terjadi antara aktor dan use case di dalam sistem yang diusulkan. Diagram use case sistem yang diusulkan dapat dilihat pada gambar 4.1

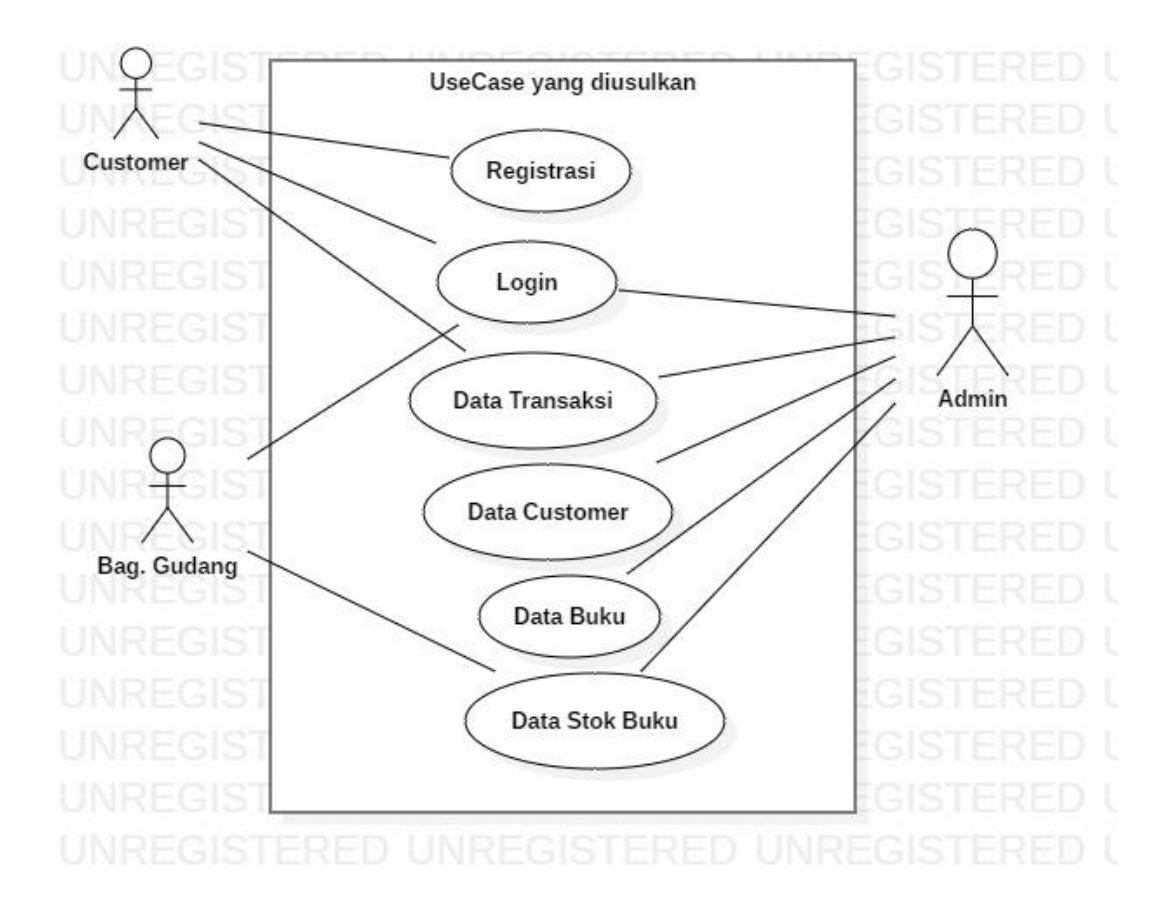

*Gambar 4. 1 Use Case Diagram Sistem yang diusulkan*

### **1) Definisi Aktor dan Deskripsinya**

Aktor adalah seseorang (pengguna sistem, sistem lain) yang berhubungan dengan sistem. Adapun aktor yang terlibat dalam Perancangan Sistem Informasi *Inventory* dan pemesanan buku Pada Toko Buku Waroeng Pendidikan diantaranya adalah:

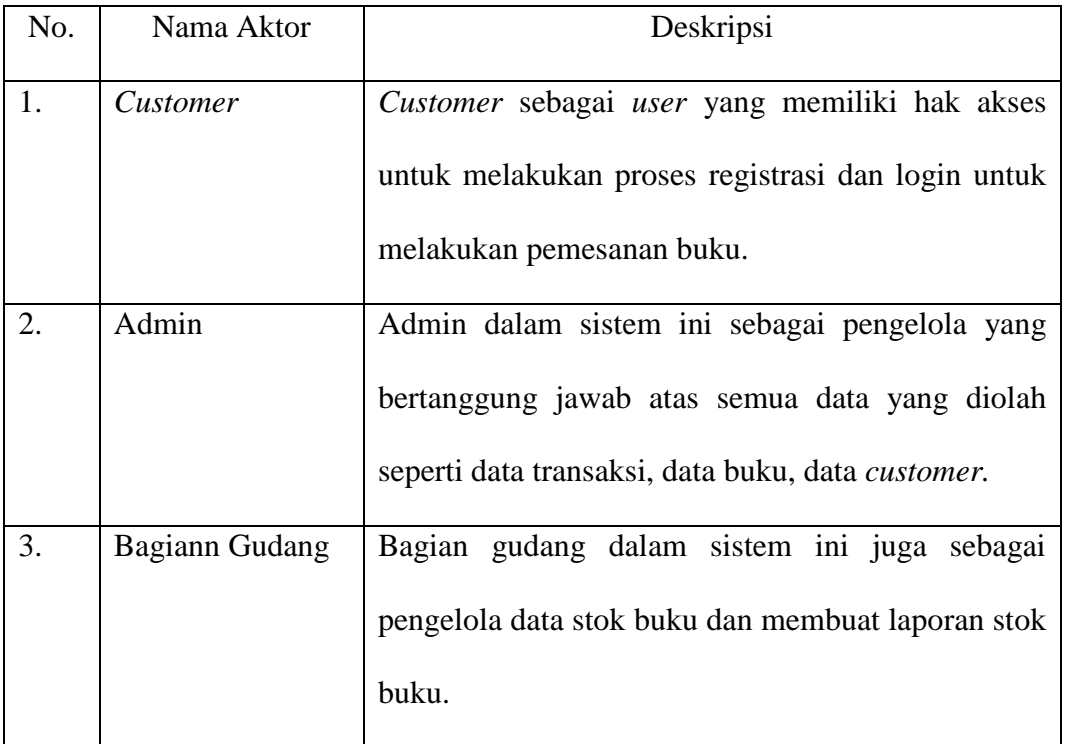

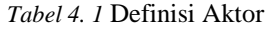

#### **2) Definisi Use Case dan Deskripsinya**

Berikut ini adalah penjelasan dari *usecase* yang terlibat pada Perancangan Sistem Informasi *Inventory* dan pemesanan buku pada Toko Buku Waroeng Pendidikan.

*Tabel 4. 2* Definisi *Use Case*

| No. | Nama Use Case         | Deskripsi                                            |
|-----|-----------------------|------------------------------------------------------|
| 1.  | Registrasi            | Use case registrasi merupakan proses registrasi bagi |
|     |                       | customer untuk mendapatkan hak akses dan login       |
|     |                       | untuk melakukan pemesana buku.                       |
| 2.  | Login                 | Use case login merupakan proses validasi user agar   |
|     |                       | dapat mengakses system                               |
| 3.  | Data Customer         | Use case data customer merupakan hasil dari          |
|     |                       | registrasi yang dilakukan oleh customer dan dapat    |
|     |                       | diolah oleh admin.                                   |
| 4.  | Data Buku             | Use case pengolahan data ini merupakan proses        |
|     |                       | untuk manipulasi data yang dilakukan oleh admin      |
|     |                       | seperti pengelolaan data-data buku.                  |
| 5.  | Data Transaksi        | Use case pengolahan data ini merupakan proses        |
|     |                       | transaksi seperti pemesanan buku dan data barang     |
|     |                       | keluar.                                              |
| 6.  | Data <i>Inventory</i> | Use case pengolahan data ini merupakan proses        |
|     |                       | untuk manipulasi data yang dilakukan oleh Bag.       |
|     |                       | Gudang.                                              |

### **4.1.3.2 Skenario Use Case**

Sekenario *Use Case* ini berfungsi untuk mengetahui alur dari proses sistem yang dibuat agar lebih mudah dimengerti. Berdasarkan *use case* diagram yang diusulkan, maka sekenario *use case* adalah sebagai berikut :

#### 1) Scenario Use Case login

Berikut adalah proses scenario use case registrasi yang dilakukan oleh *customer* untuk dapat masuk ke dalam Perancangan Sistem Informasi *Inventory* dan Penjualan Buku Pada Toko Buku Waroeng Pendidikan.

|                                                       | Identifikasi                |  |  |  |  |  |  |  |  |
|-------------------------------------------------------|-----------------------------|--|--|--|--|--|--|--|--|
| No Use Case                                           | 01                          |  |  |  |  |  |  |  |  |
| Nama                                                  | Registrasi                  |  |  |  |  |  |  |  |  |
| Melakukan registrasi untuk memvalidasi data<br>Tujuan |                             |  |  |  |  |  |  |  |  |
| dan memiliki hak akses ke dalam system                |                             |  |  |  |  |  |  |  |  |
| Aktor                                                 | Customer                    |  |  |  |  |  |  |  |  |
| Skenario utama                                        |                             |  |  |  |  |  |  |  |  |
| Kondisi awal                                          | Menampilkan form registrasi |  |  |  |  |  |  |  |  |
| Kondisi akhir                                         | Menampilkan halaman utama   |  |  |  |  |  |  |  |  |
|                                                       | Skenario Utama              |  |  |  |  |  |  |  |  |
| Aksi Aktor                                            | Reaksi Sistem               |  |  |  |  |  |  |  |  |

*Tabel 4. 3* Skenario *use case* registrasi

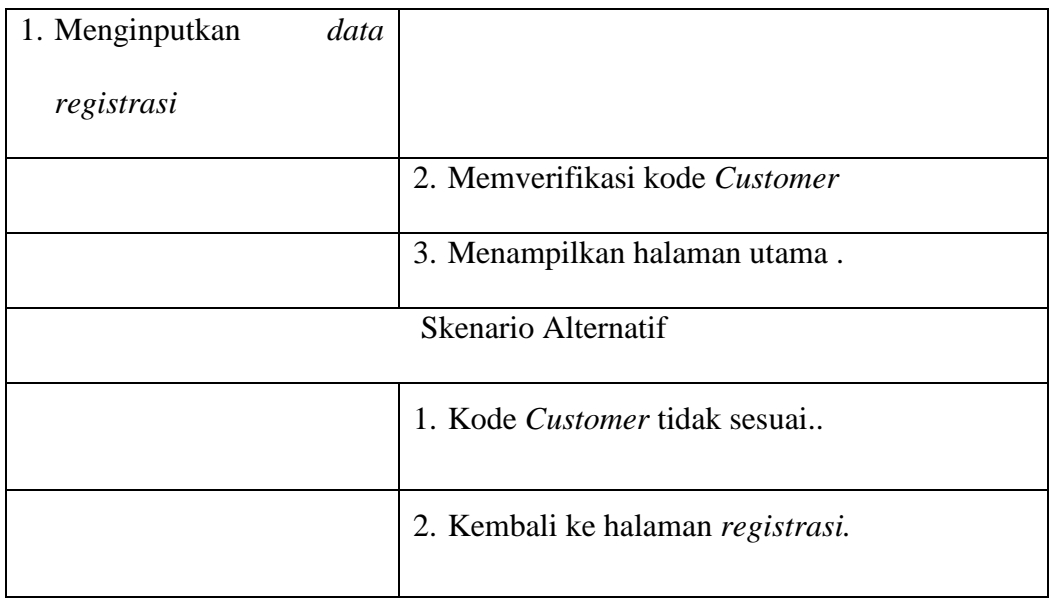

# 2) Skenario Use Case Login

Berikut ini adalah skenario use case login yang dilakukan oleh admin dan *customer*.

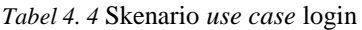

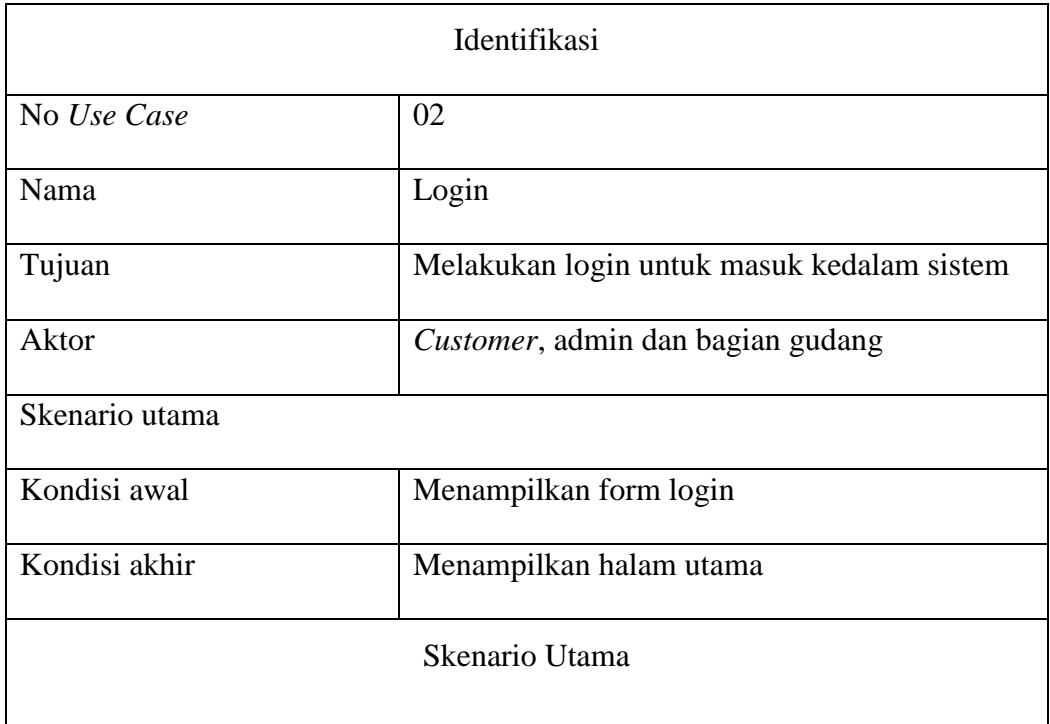

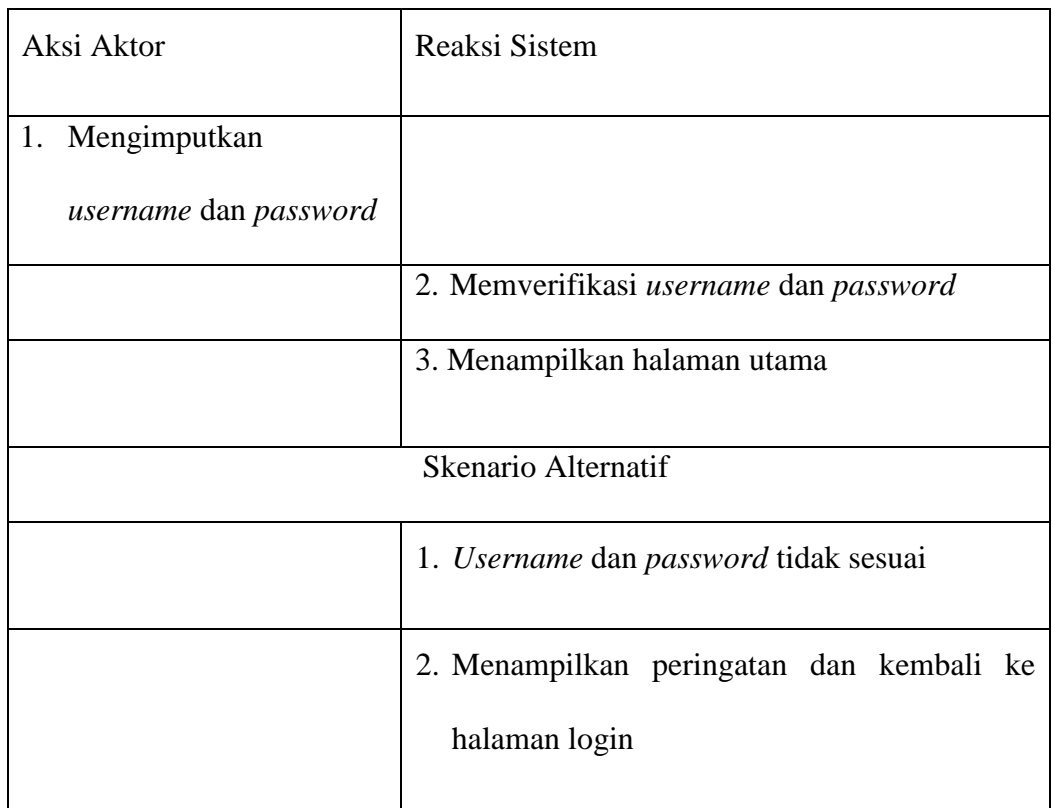

# 3) Skenario Use Case Data *Customer*

Berikut ini adalah skenario use case data *customer* yang dilakukan oleh *customer* untuk bisa melakukan pemesanan buku.

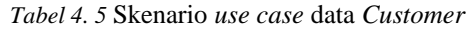

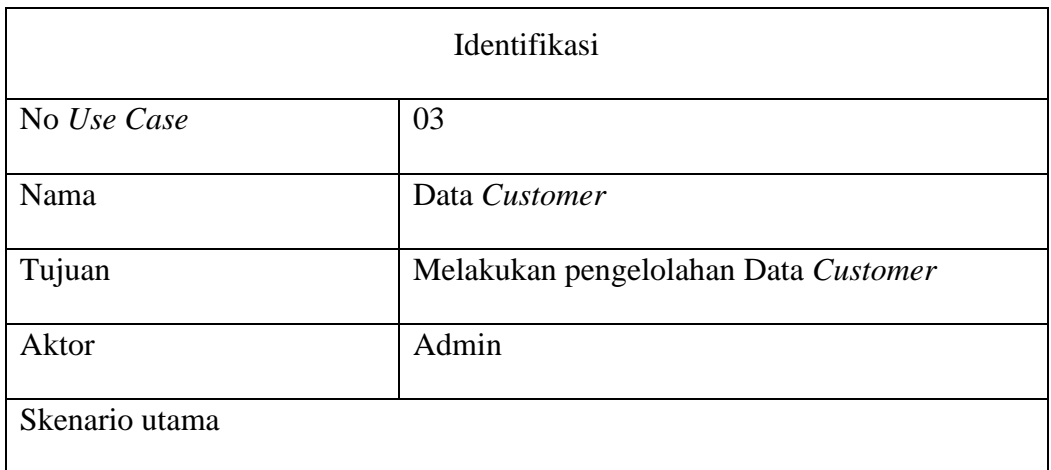

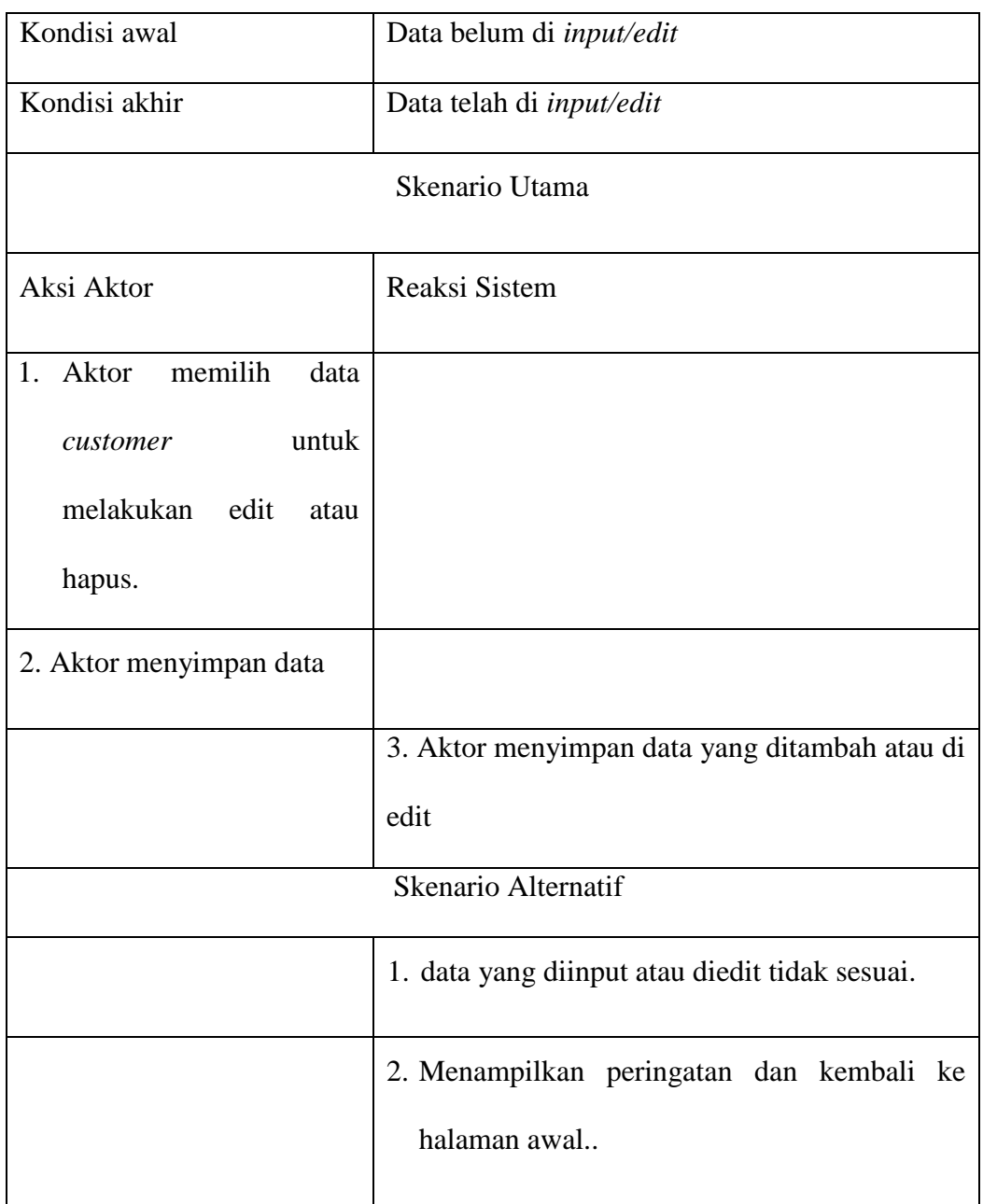

4) Scenario Use Case Data Buku

.

Berikut ini adalah skenario use case pemesanan buku yang dilakukan oleh admin.

#### *Tabel 4. 6* Skenario *use case* data buku

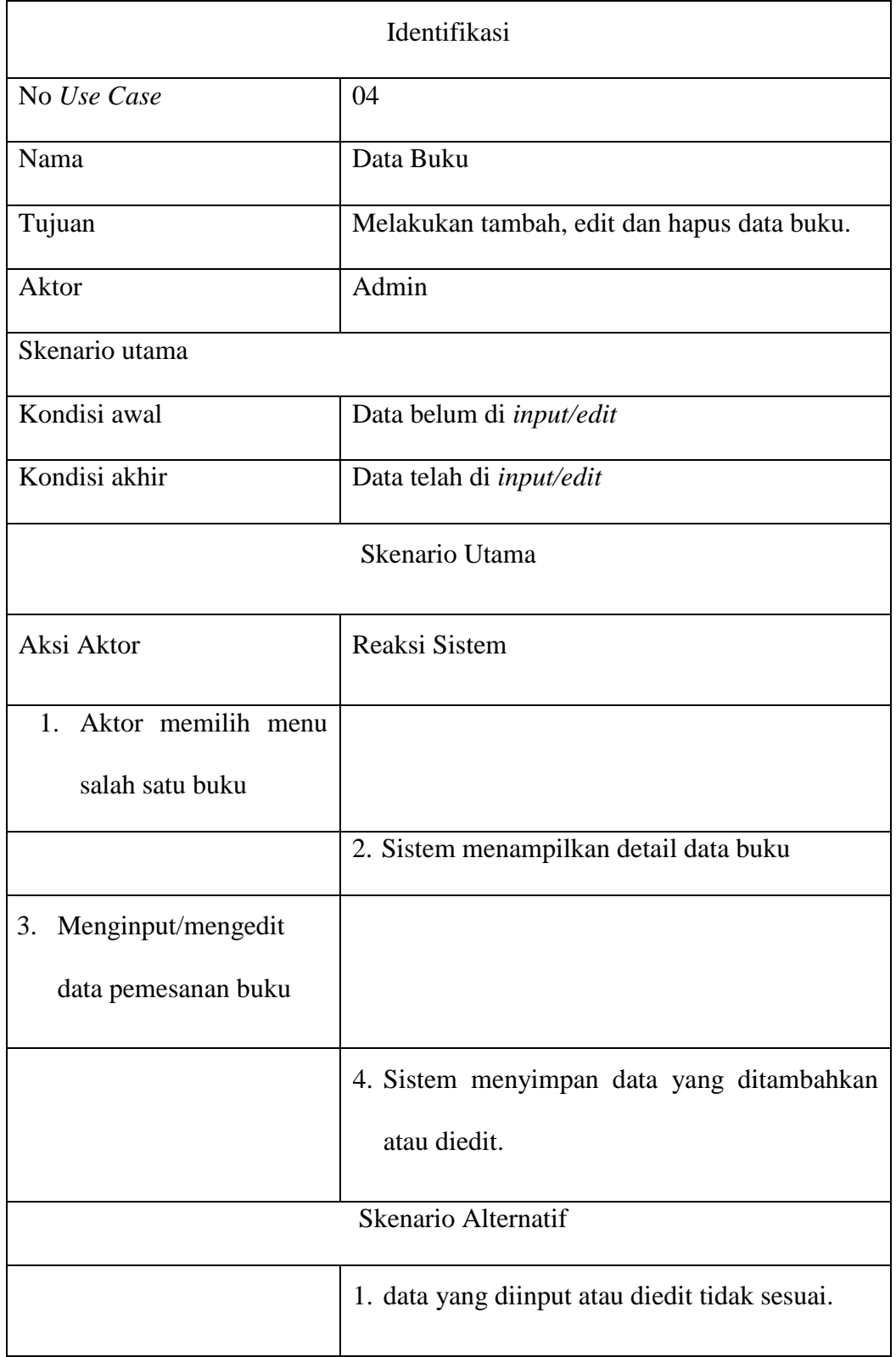

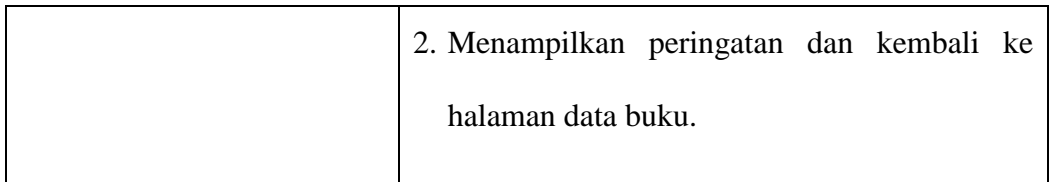

# 5) Skenario Use Case Data Transaksi

Berikut ini adalah skenario use case data transaksi yang dikelola oleh admin.

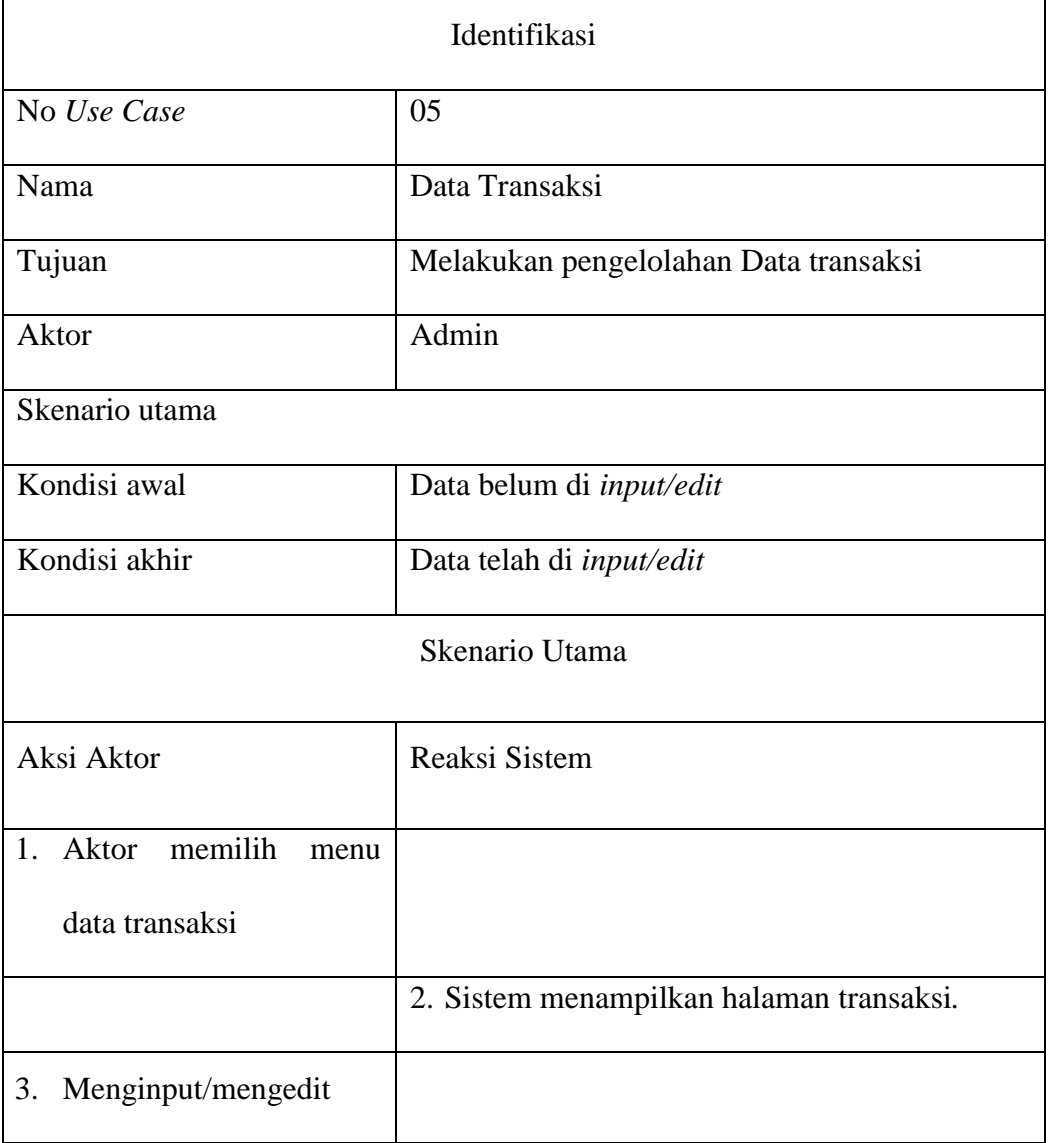

*Tabel 4. 7* Skenario *use case* data Transaksi

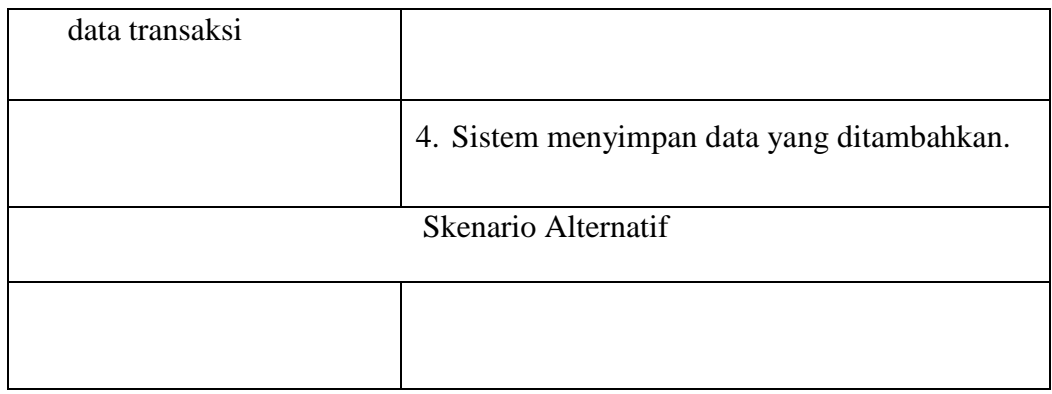

# 6) Skenario Use Case Data Stok Buku

Berikut ini adalah skenario use case data stok buku yang dikelola oleh bagian gudang dan admin.

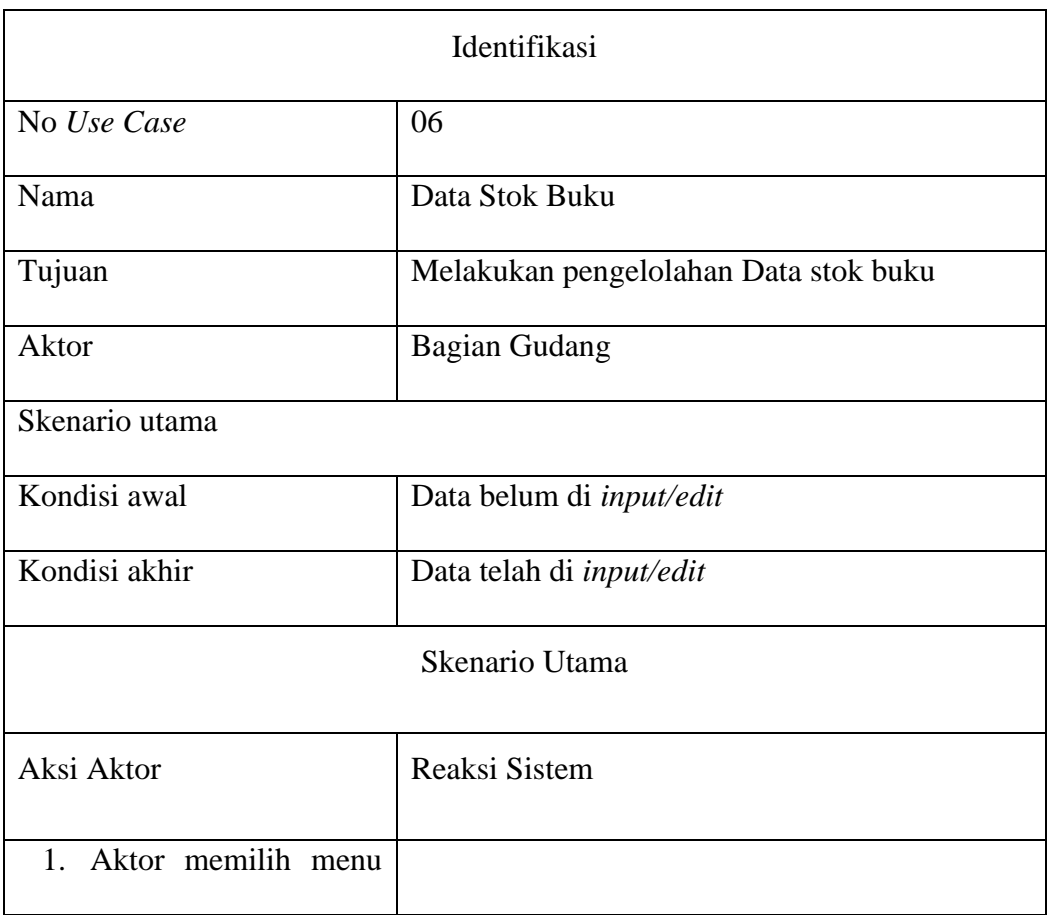

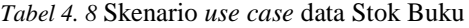

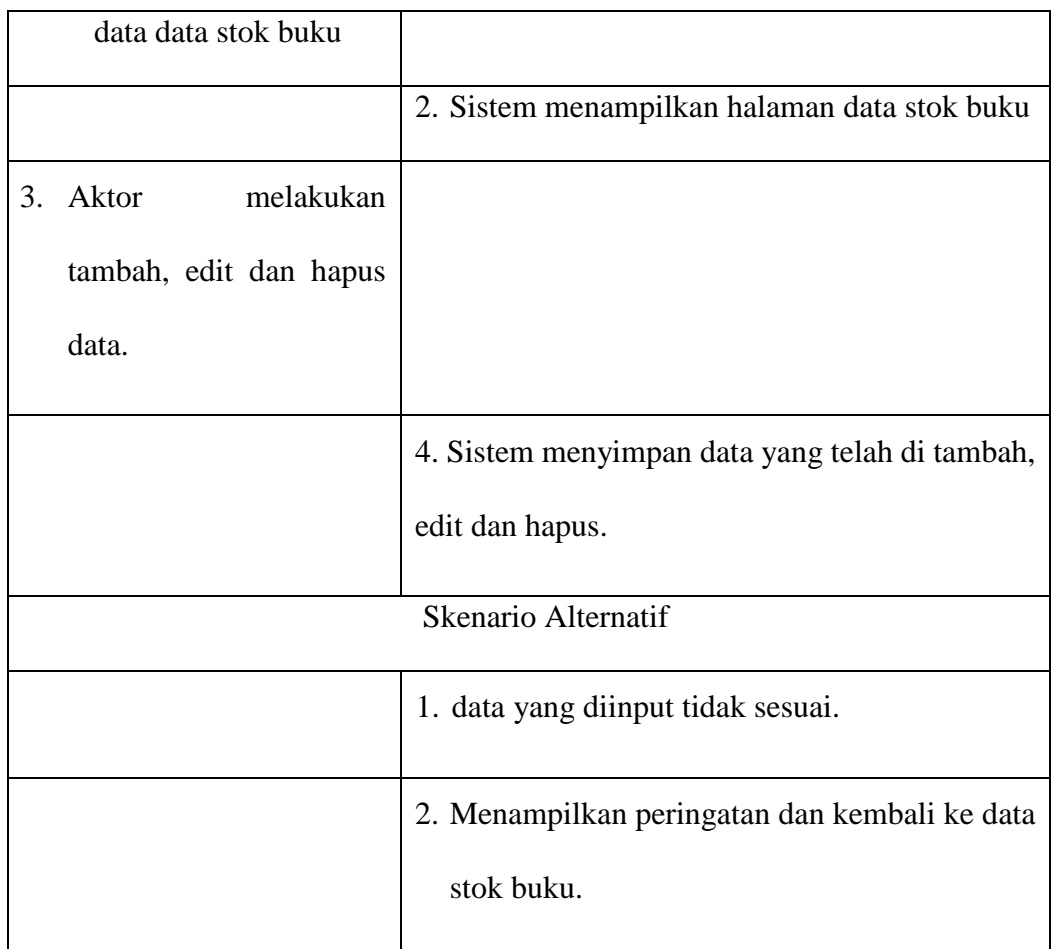

### **4.1.3.3 Aktivity Diagram**

*Activity Diagram* berfungsi untuk menggambarkan alur proses pada aktivitas sistem yang sedang dibuat, *Activity Diagram* juga menggambarkan bagaimana alur aktivitas itu berawal, dan bagaimana alur aktivitas tersebut berakhir.

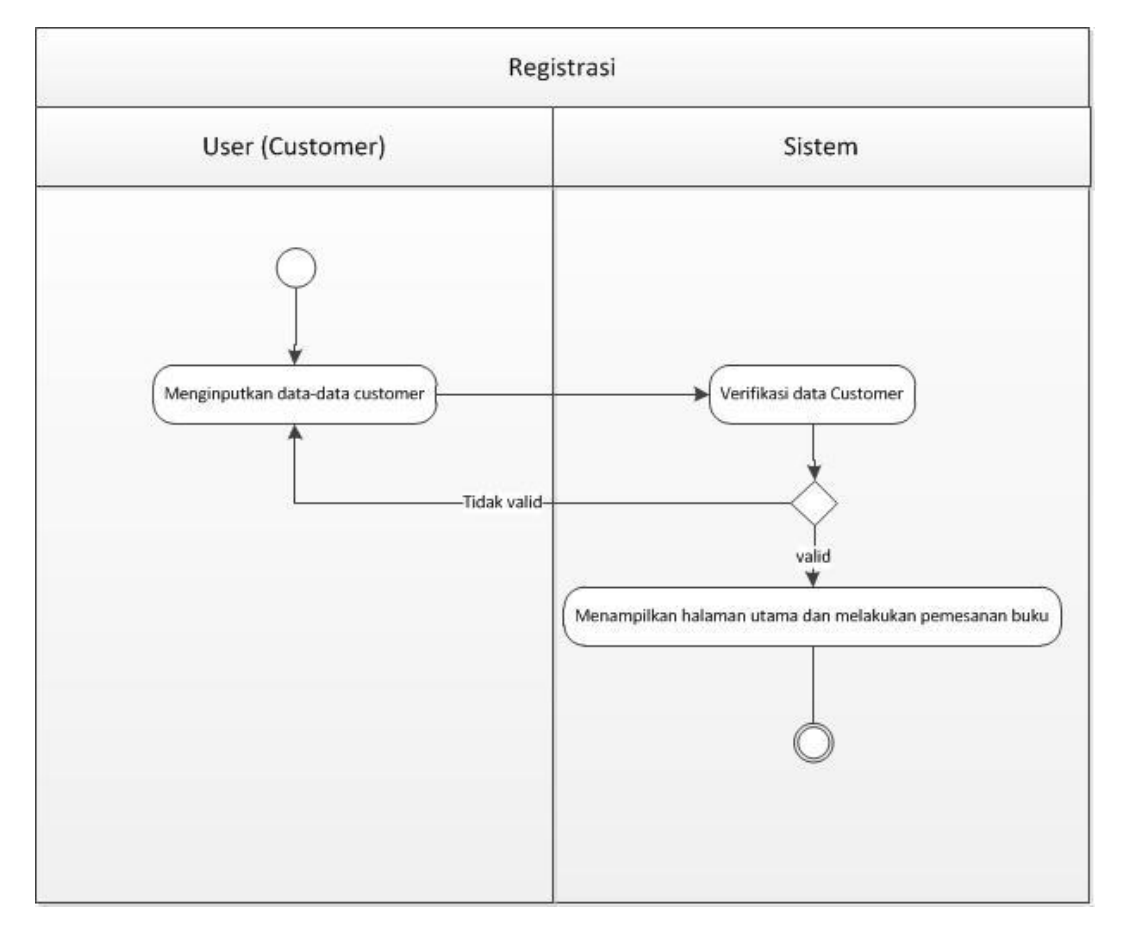

# 1) *Activity Diagram Registrasi*

*Gambar 4. 2 Activity Diagram* Registrasi

# 2) *Activity Diagram* Login

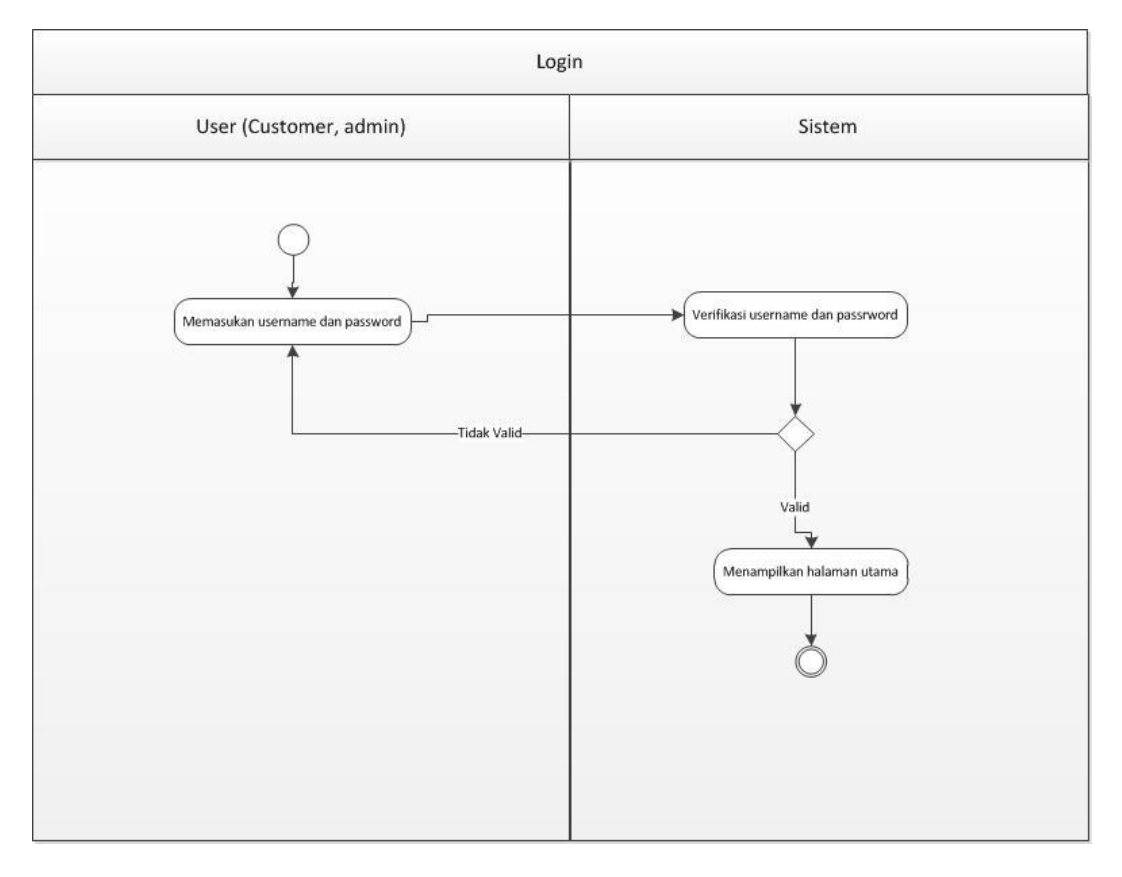

*Gambar 4. 3 Activity Diagram Login*

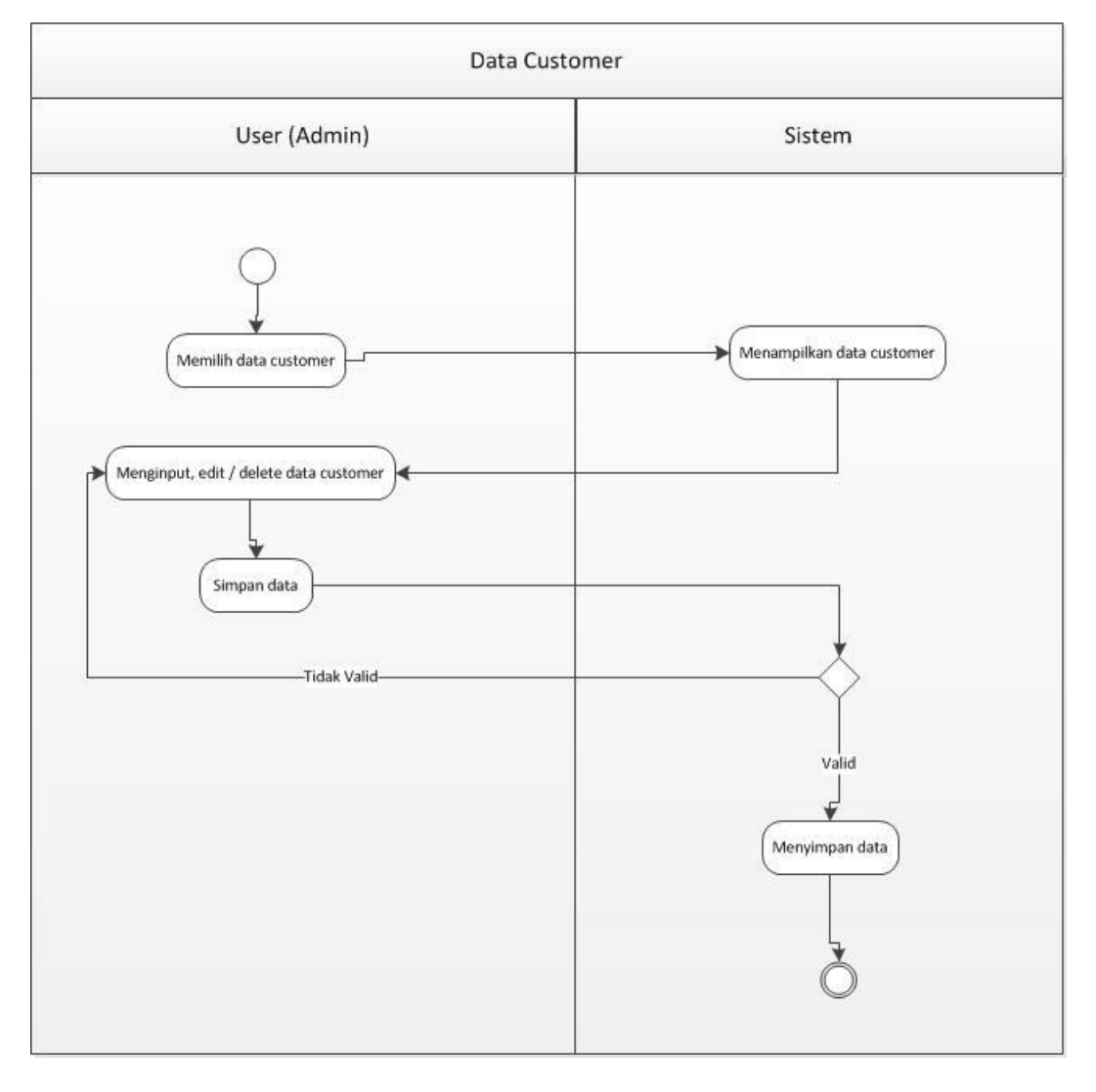

# 3) *Activity Diagram* Data *Customer*

*Gambar 4. 4 Activity Diagram Data Customer*

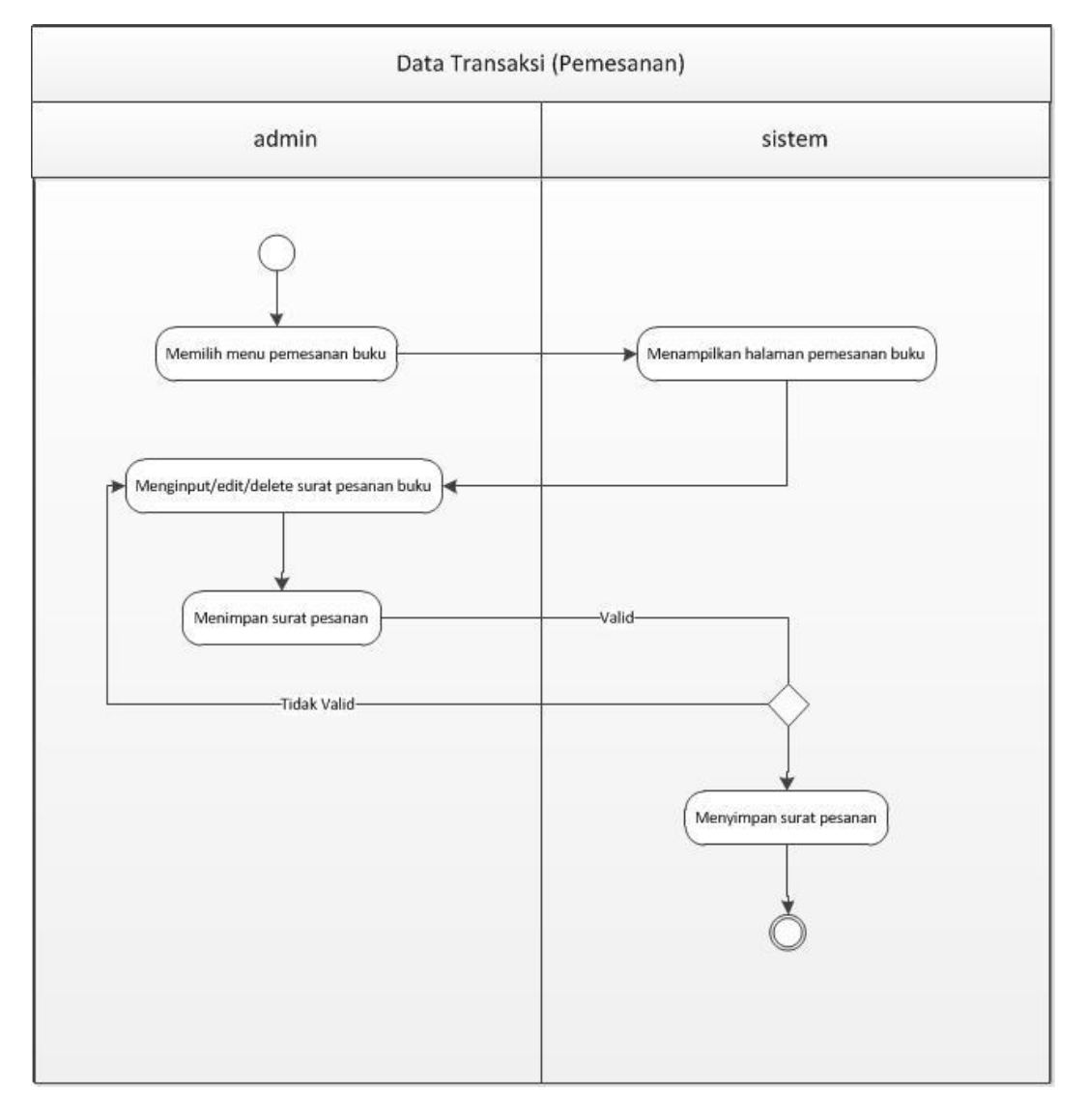

# 4) Activity Diagram Data pemesanan

*Gambar 4. 5* Activity Diagram *Data Pemesanan*

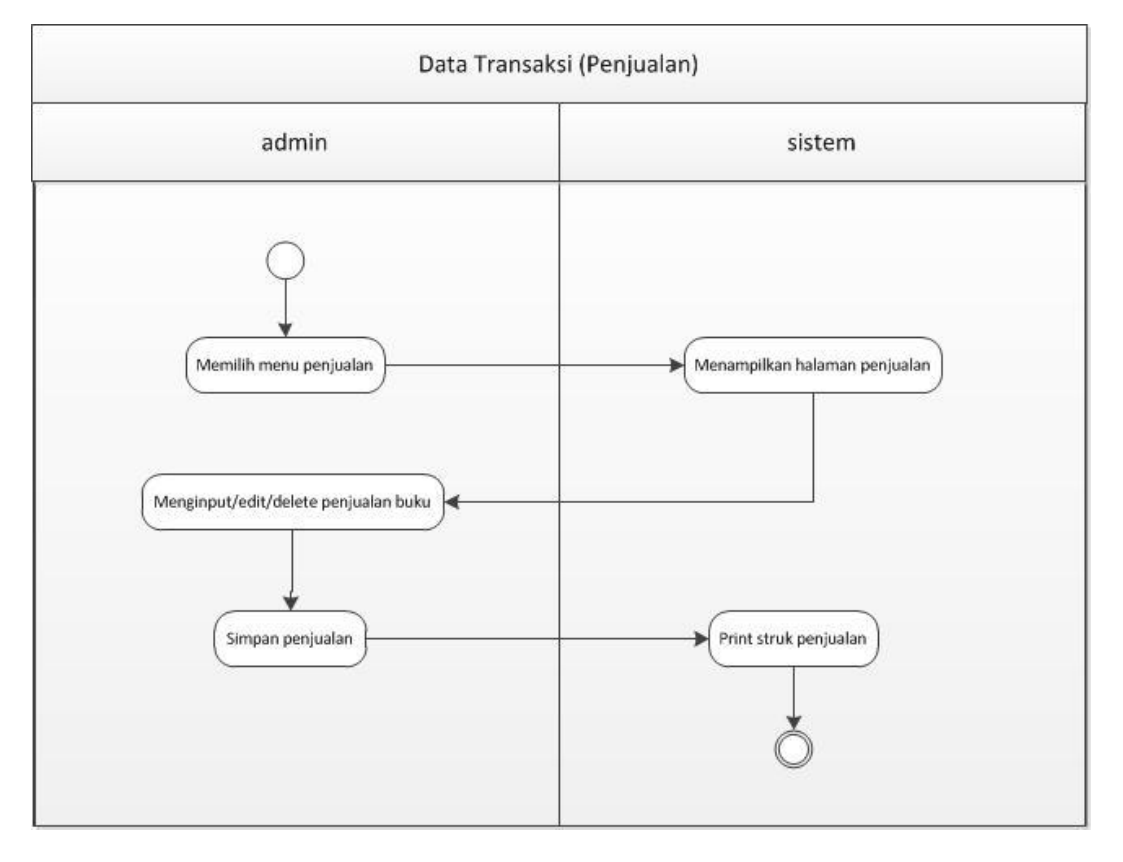

# 5) *Activity Diagram* Data Barang Keluar

*Gambar 4. 6 Activity Diagram Data Barang Keluar*

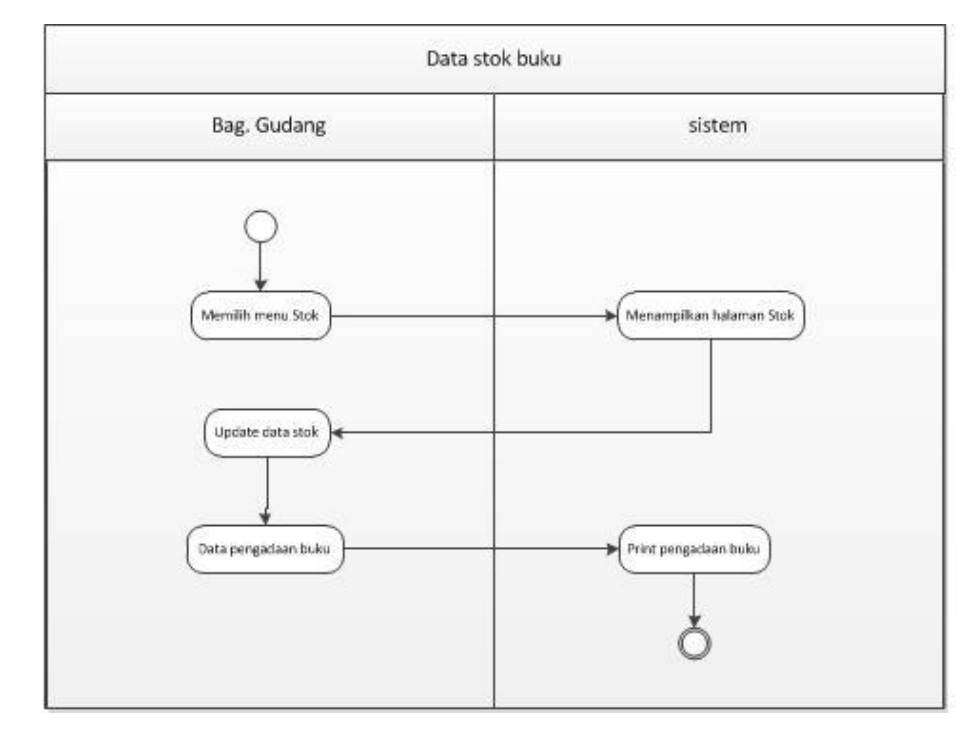

# 6) *Activity Diagram* Data *Inventory*

*Gambar 4. 7* SActivity Diagram Data *Inventory*

### **4.1.3.4 Sequence Diagram**

*Sequence diagram* adalah diagram yang menggambarkan urutan objek pada usecase dengan mendeskripsikan waktu hidup objek dan message yang dikirimkan dan diterima antar objek. Berikut adalah *sequence diagram* yang diusulkan :

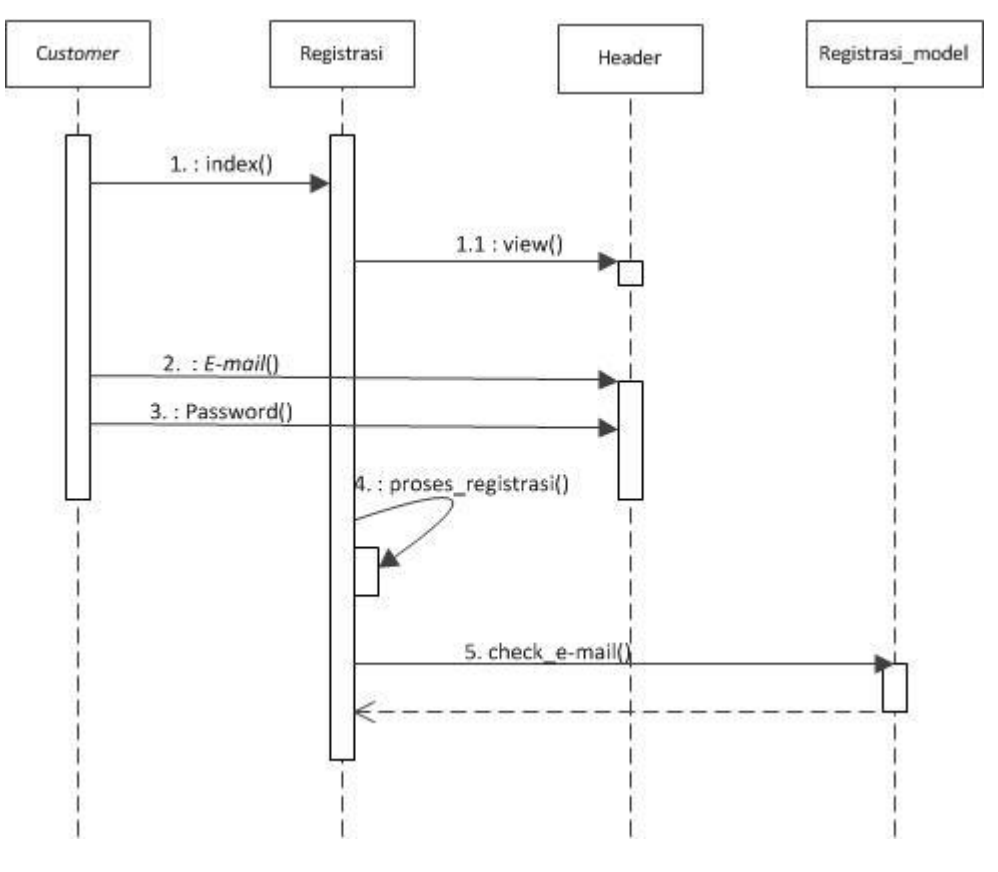

# 1) *Sequence Diagram Registrasi*

*Gambar 4. 8* Sequence diagram *registrasi*

# 2) *Sequence Diagram* Login

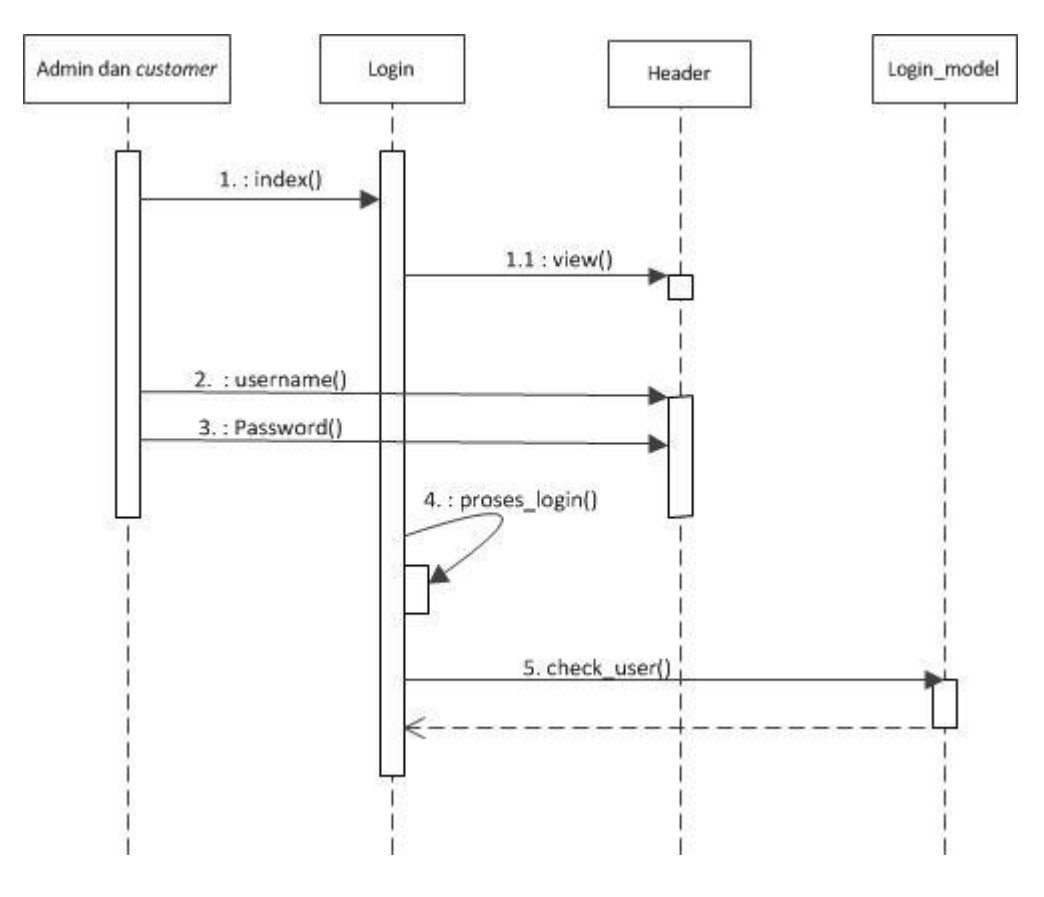

*Gambar 4. 9* Sequence diagram *data Login*

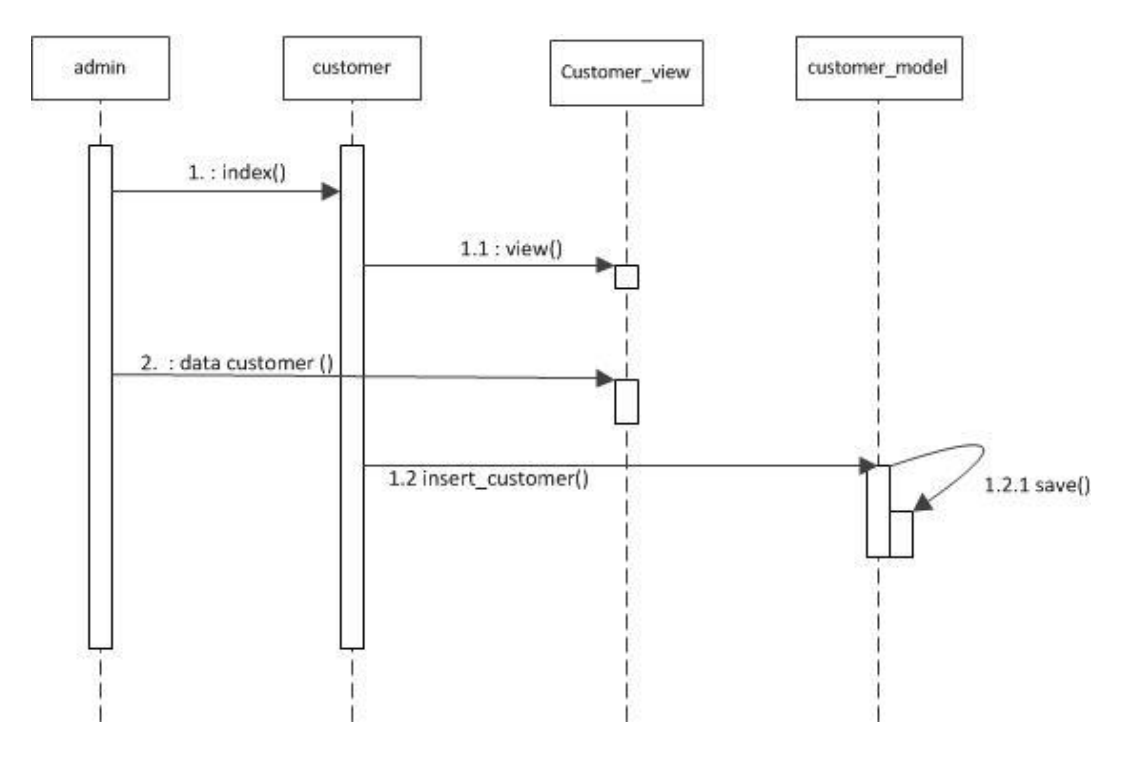

# 3) *Sequence Diagram* Data *Customer*

Gambar 4. 10 *Sequence diagram* data *Customer*

4) *Sequence Diagram* Data Buku

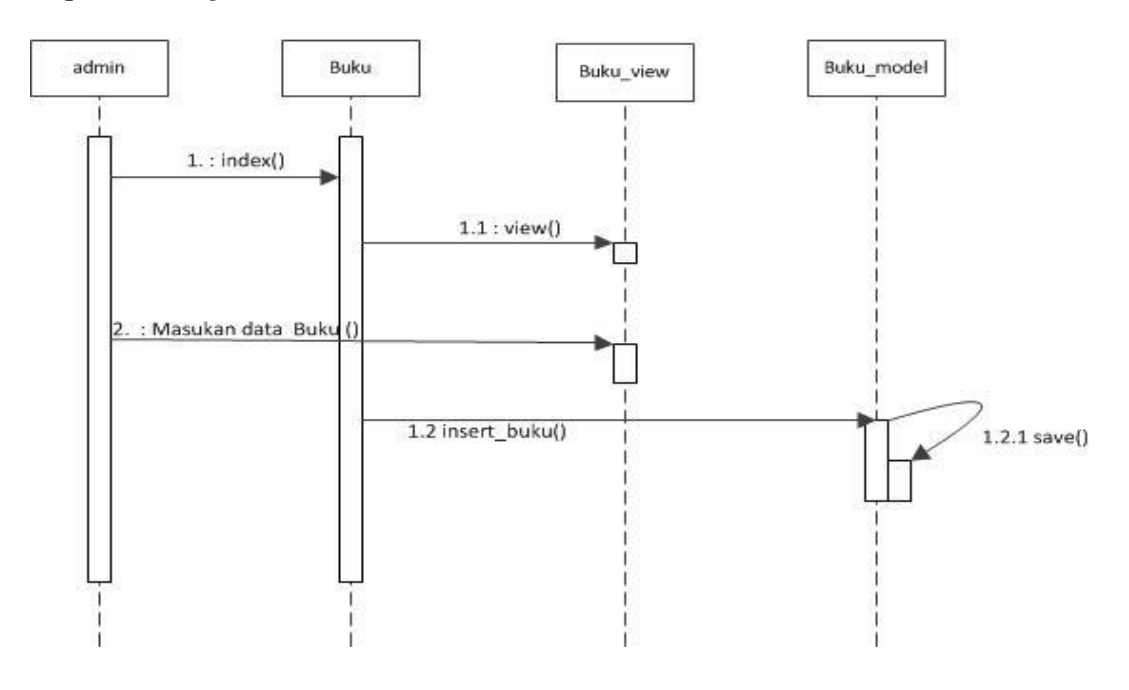

Gambar 4. 11 *Sequence diagram* data buku

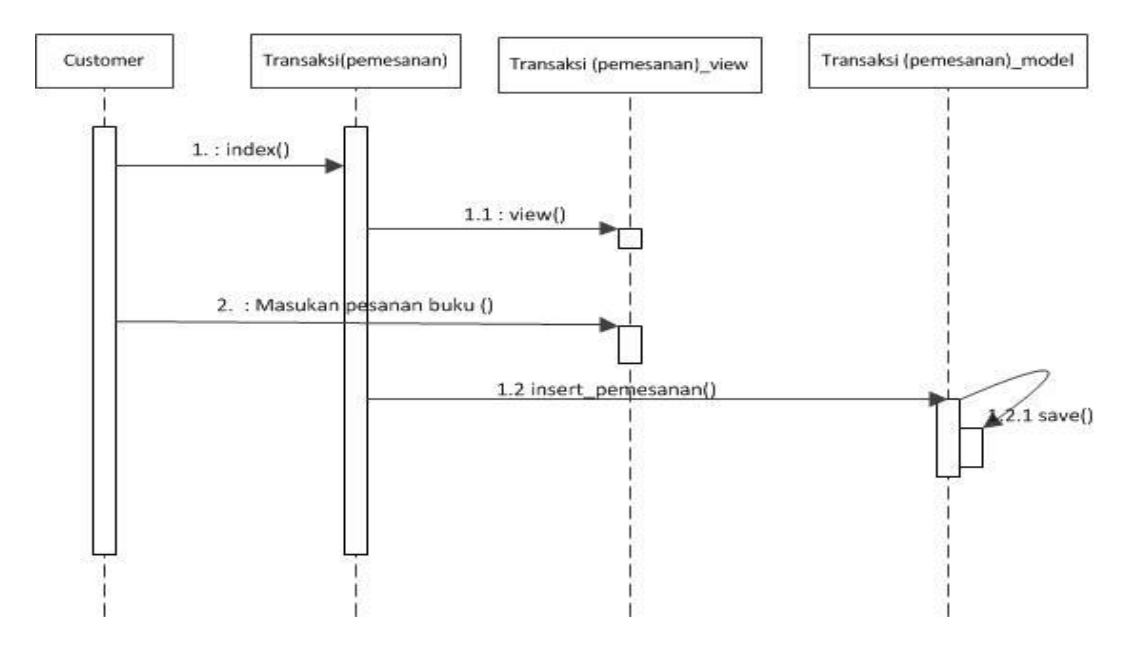

### 5) Sequence Diagram pemesanan

Gambar 4. 12 *Sequence diagram* pemesanna

### 6) *Sequence Diagram data Bearang Keluar*

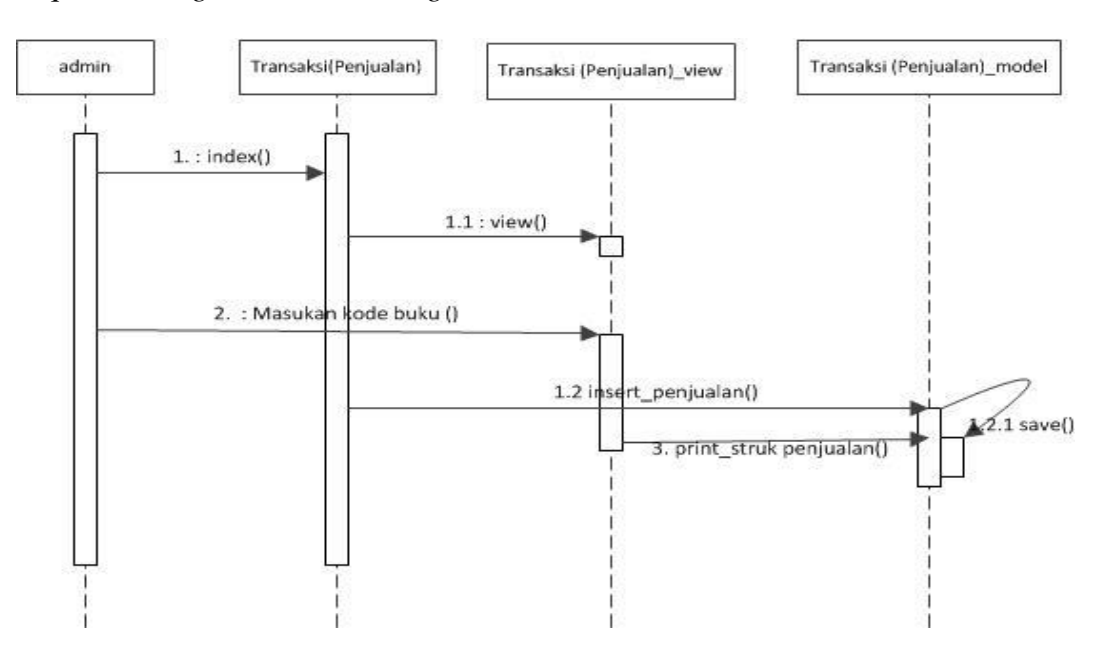

Gambar 4. 13 *Sequence barang keluar*

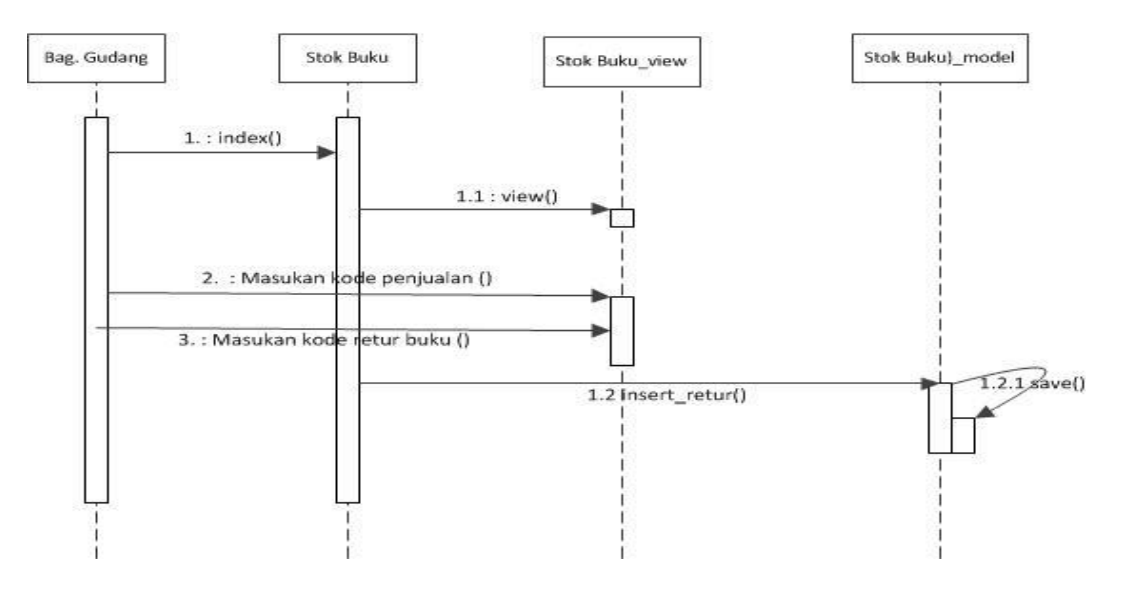

Gambar 4. 14 *Sequence diagram Data stok* 

#### **4.1.4 Perancangan Data**

Berikut adalah perancangan data Perancangan Sistem Informasi Invertory dan Pemesanan Buku Pada Toko Buku Waroeng Pendidikan.

#### **4.1.4.1 Class Diagram**

*Class diagram* menggambarkan struktur dan hubungan antar *class - class*  yang ada pada sistem. Struktur itu meliputi atribut-atribut dan metode-metode yang ada pada masing-masing *class*. Berikut adalah class diagram yang diusulkan:

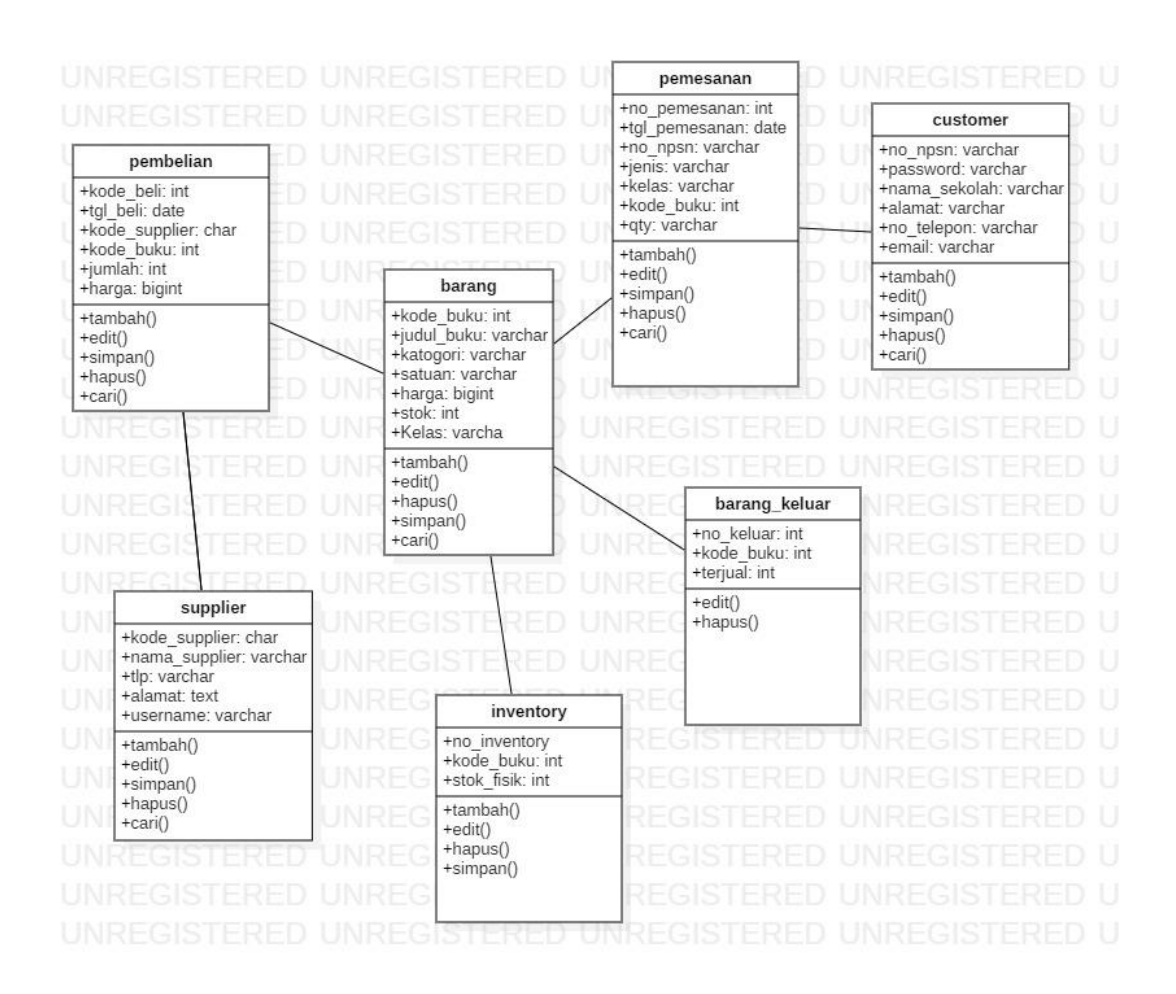

*Gambar 4. 15* Class Diagram Sistem Informasi manajemen *Inventory*

### **4.1.4.2 Object Diagram**

Object diagram ini menggambarkan objek-objek yang saling terhubung pada sistem yang dibuat. Berikut adalah objek diagram pada Perancangan Sistem Informasi *Inventory* dan Pemesanan Buku Pada Toko Buku Waroeng Pendidikan :

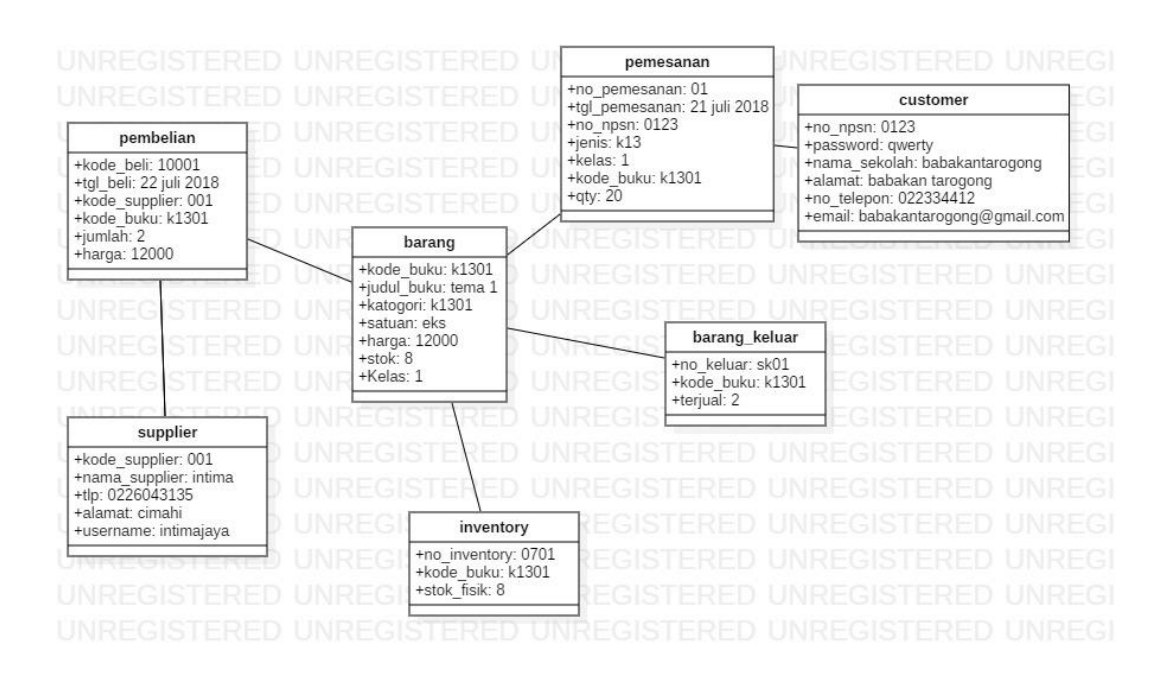

*Gambar 4. 16* Object Diagram Sistem Informasi manajemen *Inventory*

#### **4.1.4.3 Component Diagram**

*Component diagram* dibuat untuk mengetahui keterhubungan setiap komponen dalam sebuah sistem. *Component diagram* fokus pada komponen sistem yang dibutuhkan dan ada di dalam sistem. Barikut adalah *component diagram* pada Perancangan Sistem Informasi *Inventory* dan Pemesanan Buku Pada Toko Waroeng Pendidikan :

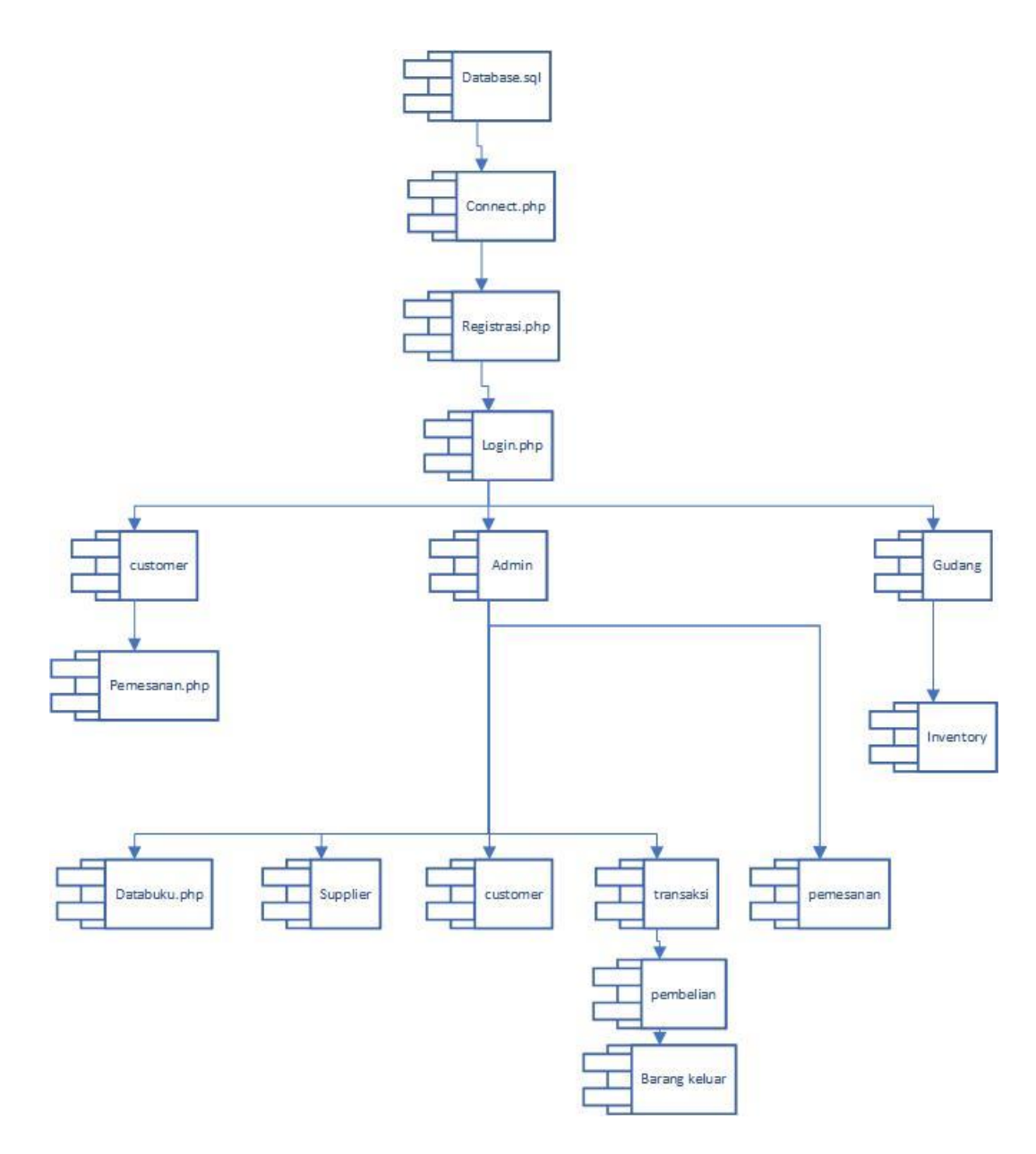

*Gambar 4. 17* Component Diagram Sistem Informasi manajemen *Inventory*

# **4.1.4.4 Deployment Diagram**

*Deployment diagram* menunjukan konfigurasi komponen dalam proses eksekusi aplikasi. Deployment diagram juga dapat digunakan untuk memodelkan

sistem tambahan yang menggambarkan rancangan device, node, dan hardware. Berikut adalah *deployment diagram* pada sistem informasi manajemen property :

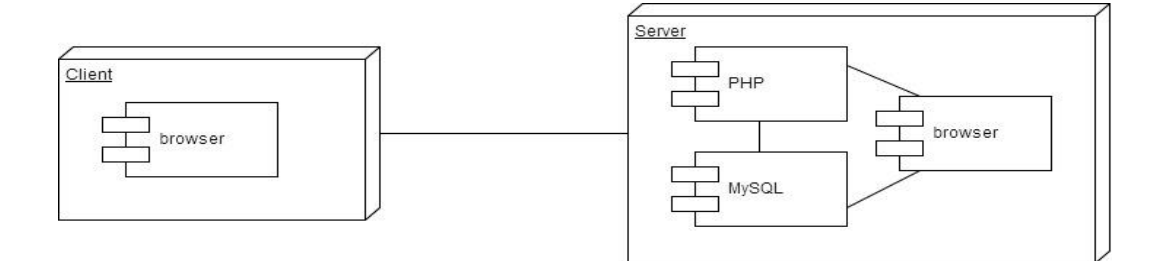

*Gambar 4. 18* Deployment Diagram Sistem Informasi manajemen property

#### $4.2$ **Perancangan Antar Muka**

Perancangan tampilan layar ini bertujuan untuk memberikan interface tentang desain program yang akan dibuat. Dibawah ini terdapat desain template pada tampilan *web*site yang akan dibuat.

### **4.2.1 Struktur Menu**

Struktur menu pada sistem yang diusulkan dibagi 2 yaitu struktur menu untuk Admin, Custome . Struktur menu tersebut antara lain:

1) Struktur menu *Customer*

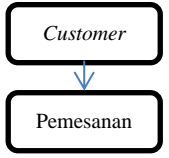

*Gambar 4. 19 Struktur menu Customer*

#### 2) Struktur menu Admin

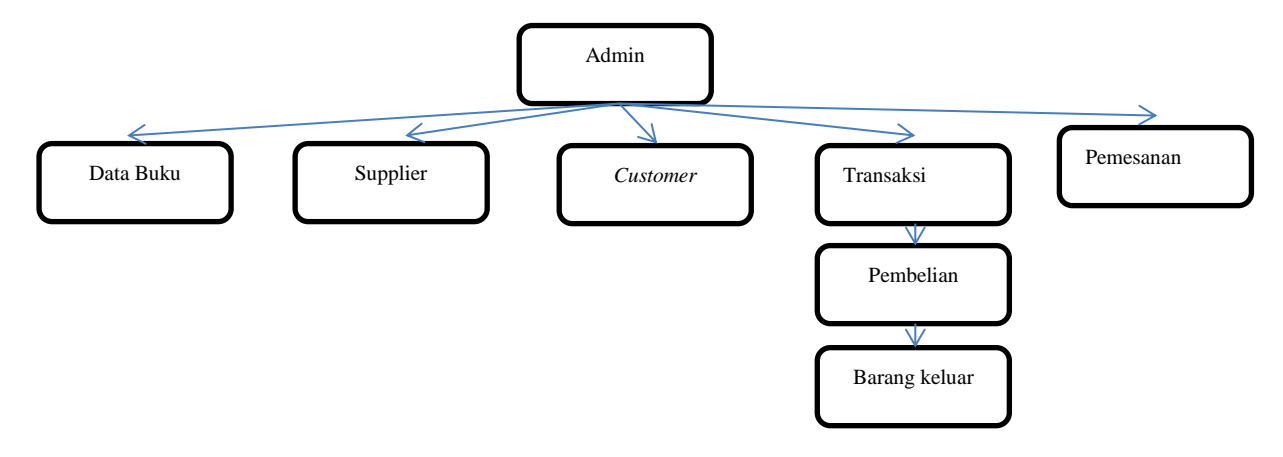

*Gambar 4. 20 Struktur menu Admin*

#### **4.2.2 Perancangan Input**

Perancangan input merupakan dimulainya suatu proses informasi. Dalam perancangan input ini, data yang dimasukkan akan mempengaruhi hasil yang ditampilkan. Perancangan - perancangan input yang ada dalam perancangan ini yaitu :

1) Perancangan Tampilan Registrasi

Tampilan registrasi ini untuk *customer*, berfungsi untuk masuk kedalam sistem dengan melakukan registrasi dan akan diberikan hak akses dan disimpan di database.

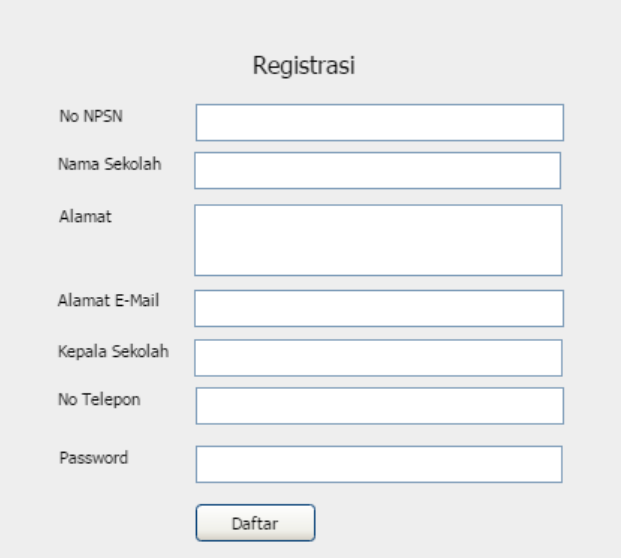

*Gambar 4. 21 Tampilan Registrasi*

# 2) Perancangan Tampilan Login

Tampilan *input* dibawah ini berfungsi untuk *user* agar dapat mengakses sistem*.*

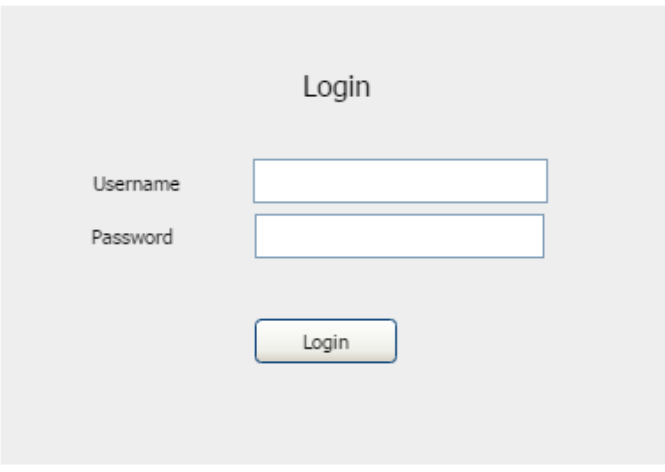

*Gambar 4. 22 Tampilan Input login*

3) Perancangan Tampilan *Customer*

Tampilan *input* dibawah ini berfungsi untuk memasukan data *customer* yang nantinya akan tersimpan ke dalam *database.*

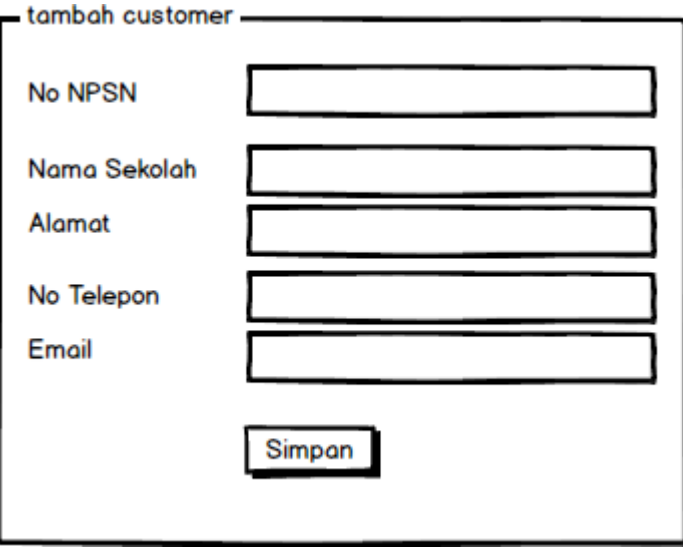

*Gambar 4. 23 Tampilan Input Customer*

### 4) Perancangan Tampilan Supplier

Tampilan *input* dibawah ini berfungsi untuk memasukan data supplier yang nantinya akan tersimpan ke dalam *database.*

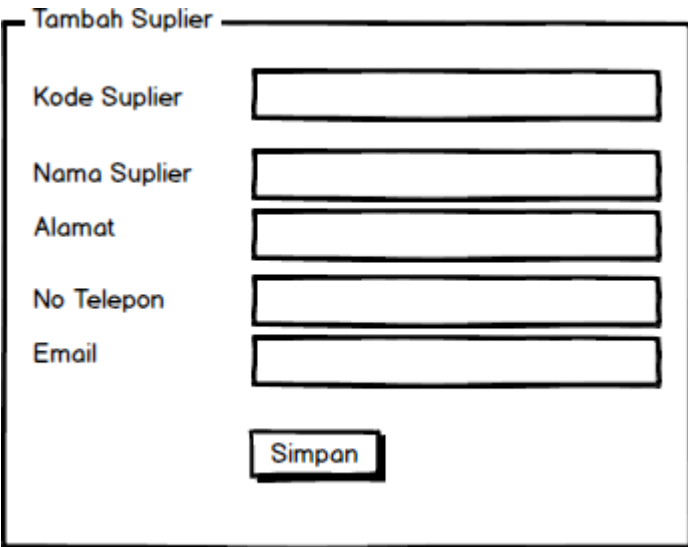

*Gambar 4. 24 Tampilan Input Supplier*

### 5) Perancangan Tampilan data Buku

Tampilan *input* dibawah ini berfungsi untuk memasukan data buku yang nantinya akan tersimpan ke dalam *database.*

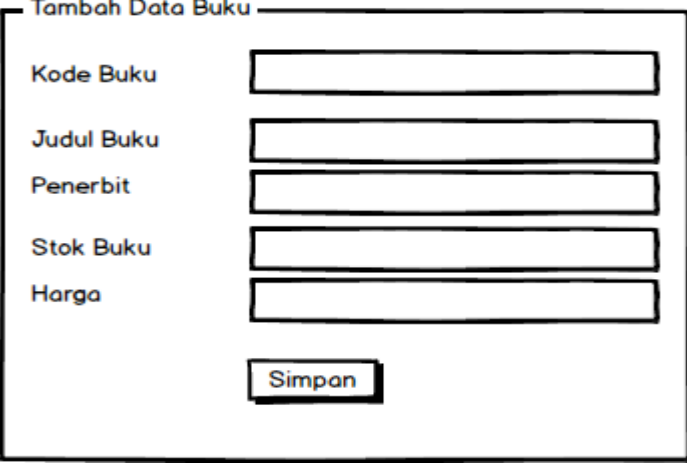

*Gambar 4. 25 Tampilan Input data buku*

6) Perancangan Tampilan penjualan

Tampilan *input* dibawah ini berfungsi untuk memasukan data penjualan yang nantinya akan tersimpan ke dalam *database.*

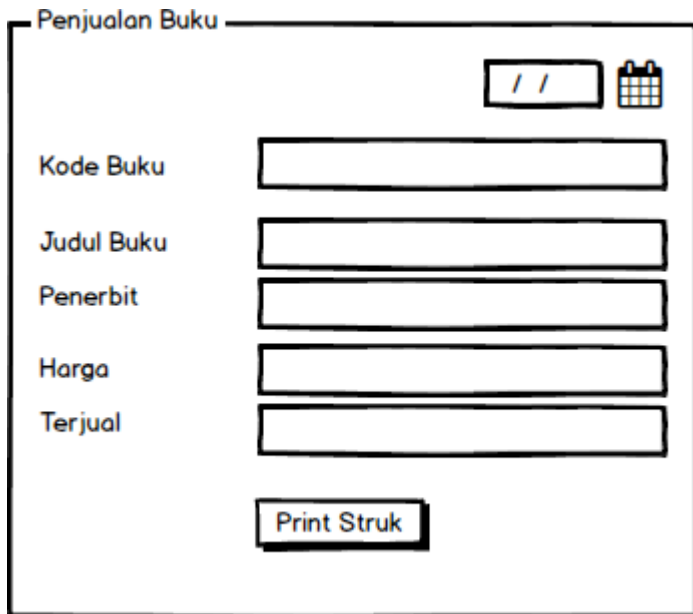

*Gambar 4. 26 Tampilan Input Pwenjualan*

### 7) Perancangan Tampilan Pemesanan

Tampilan *input* dibawah ini berfungsi untuk memasukan data Pemesanan Buku yang nantinya akan tersimpan ke dalam *database*

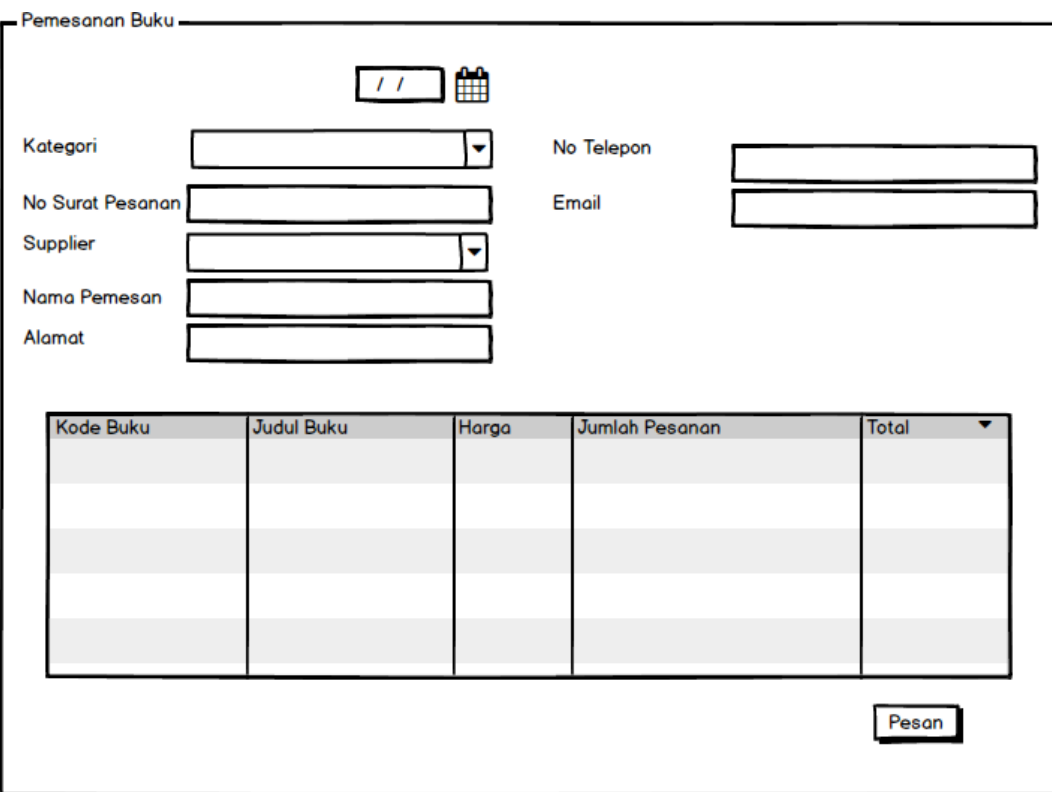

*Gambar 4. 27 Tampilan Input Pemesanan buku*

# 8) Perancangan Tampilan Stok Buku

Tampilan *input* dibawah ini berfungsi untuk mengetahui stok buku dan tersimpan ke dalam *database.*

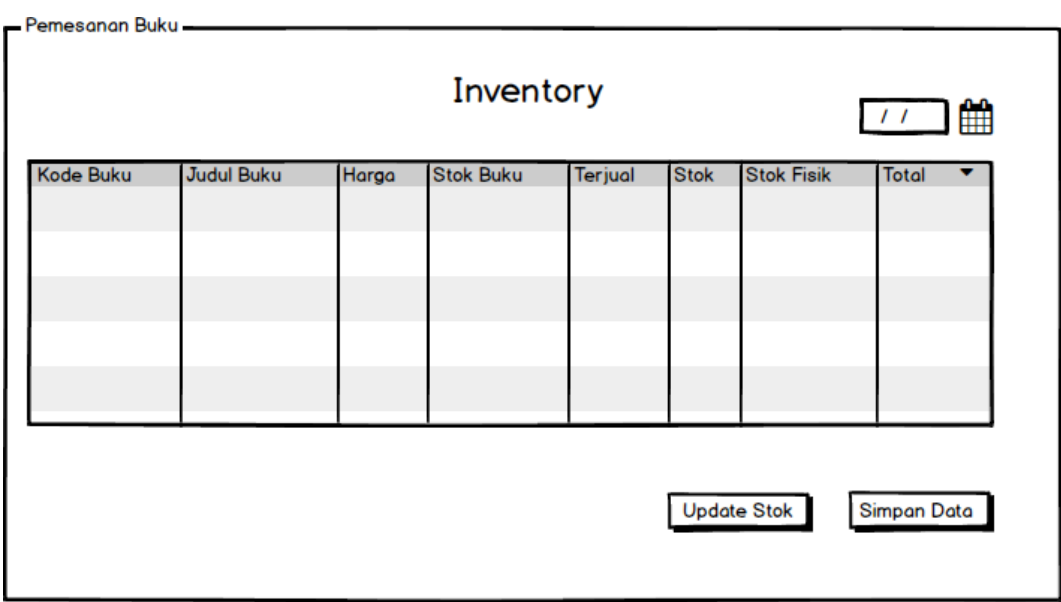

*Gambar 4. 28 Tampilan Input Stok Buku*

### **4.2.3 Perancangan Output**

Perancangan *output* merupakan gambaran yang menunjukan hasil dari eksekusi data atau perintah yang telah dimasukan ke dalam sistem. Dimana data yang masih mentah pada saat proses *input* akan ditampilkan pada proses *output* dalam bentuk informasi. Dan perancangan *output* pada sistem yang diusulkan adalah sebagai berikut:

1) Perancangan Tampilan Output *Customer*

Perancangan tampilan output ini Berelasi dengan halaman 111, lihat Gambar 4.28.

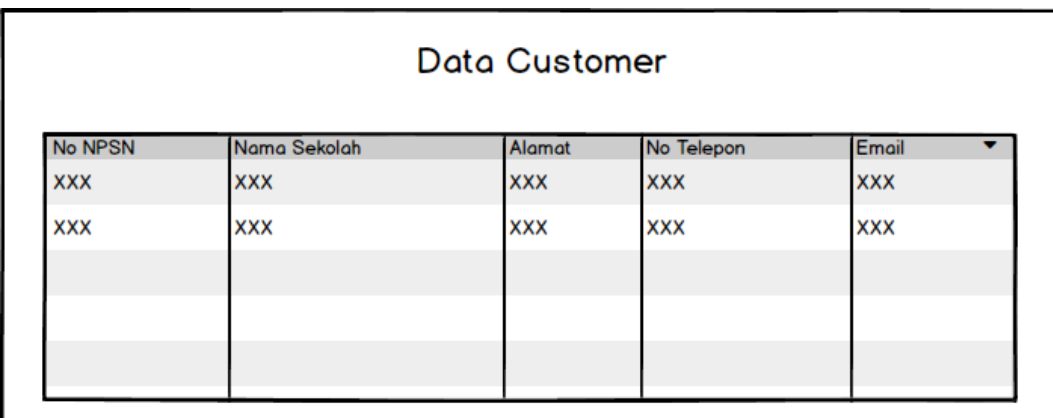

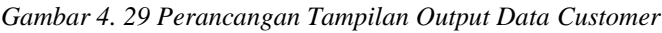

2) Perancangan Tampilan Output Data supplier

Perancangan tampilan output ini Berelasi, lihat Gambar 4.29.

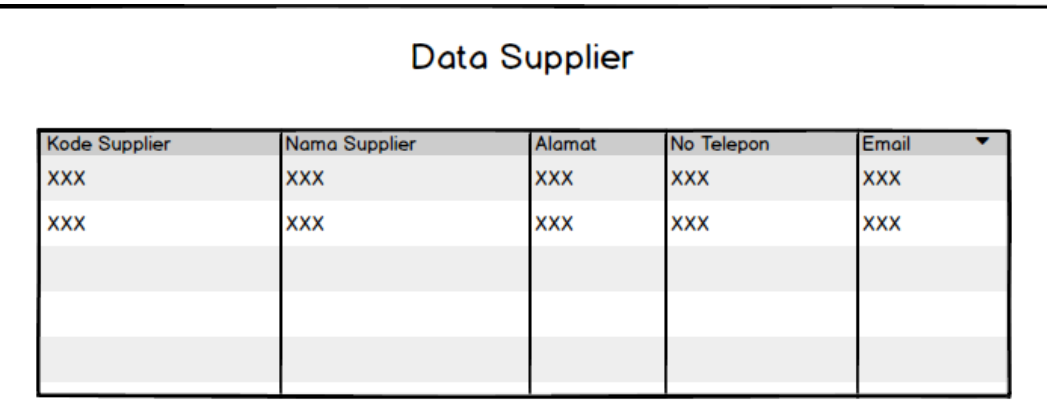

*Gambar 4. 30 Perancangan Tampilan Output Data Supplier*

3) Perancangan Tampilan Output Data Buku

Perancangan tampilan output ini Berelasi, lihat Gambar 4.30.

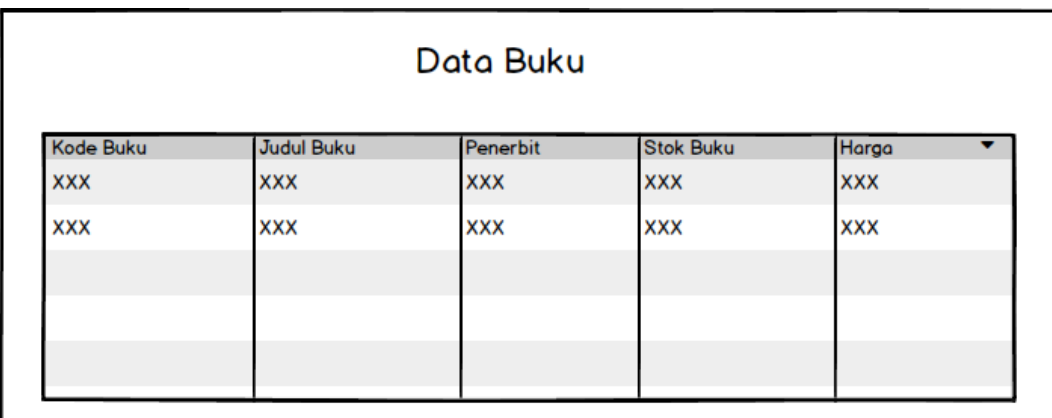

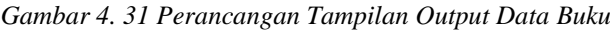

4) Perancangan Tampilan Output Data Pemesanan

Perancangan tampilan output ini Berelasi, lihat Gambar 4.30.

|                  | Data Pemesanan |            |               |
|------------------|----------------|------------|---------------|
| No Surat Pesanan | Nama Pemesanan | Nominal    | <b>Status</b> |
| <b>XXX</b>       | <b>XXX</b>     | <b>XXX</b> | <b>XXX</b>    |
| <b>XXX</b>       | <b>XXX</b>     | <b>XXX</b> | <b>XXX</b>    |
|                  |                |            |               |
|                  |                |            |               |
|                  |                |            |               |
|                  |                |            |               |

*Gambar 4. 32 Perancangan Tampilan Output Data pemesanan*

#### $4.3$ **Parancangan Arsitektur Jaringan**

Arsitektur jaringan yang digunakan dalam pemilihan topologi jaringan dan protokol dapat membuat kinerja sistem berjalan dengan maksimal. Berikut adalah rancangan arsitektur jaringan pada sistem informasi *Inventory*.

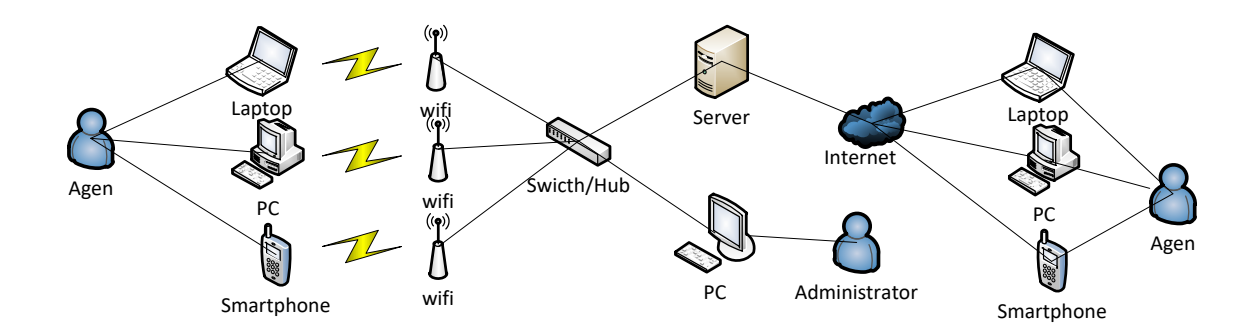

*Gambar 4. 33 Perancangan arsitektur jaringan*

#### 4.4 **Pengujian**

Fase pengujian ini sangat penting dalam melihat perkembangan perangkat lunak yang diusulkan. Pengujian ini dilakukan untuk melihat kualitas dan mengetahui kelemahan dari perangkat lunak. Tujuan dalam fase pengujian ini adalah untuk menjamin perangkat lunak yang dibangun memiliki kualitas yang baik.

### **4.4.1 Rencana Pengujian**

Tujuan dari rencana pengujian ini adalah untuk mengetahui program berjalan dengan baik tanpa mengalami gangguan atau *error*. Rencana pengujian ini menggunakan metode *Black Box*. Berikut adalah langkah rencana pengujian input dan output aplikasi yang dibuat.

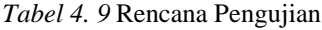

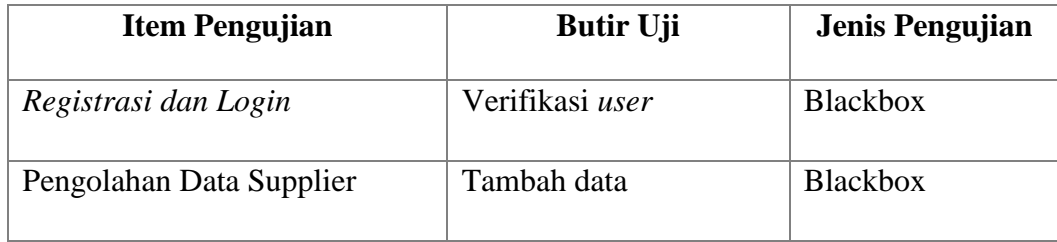

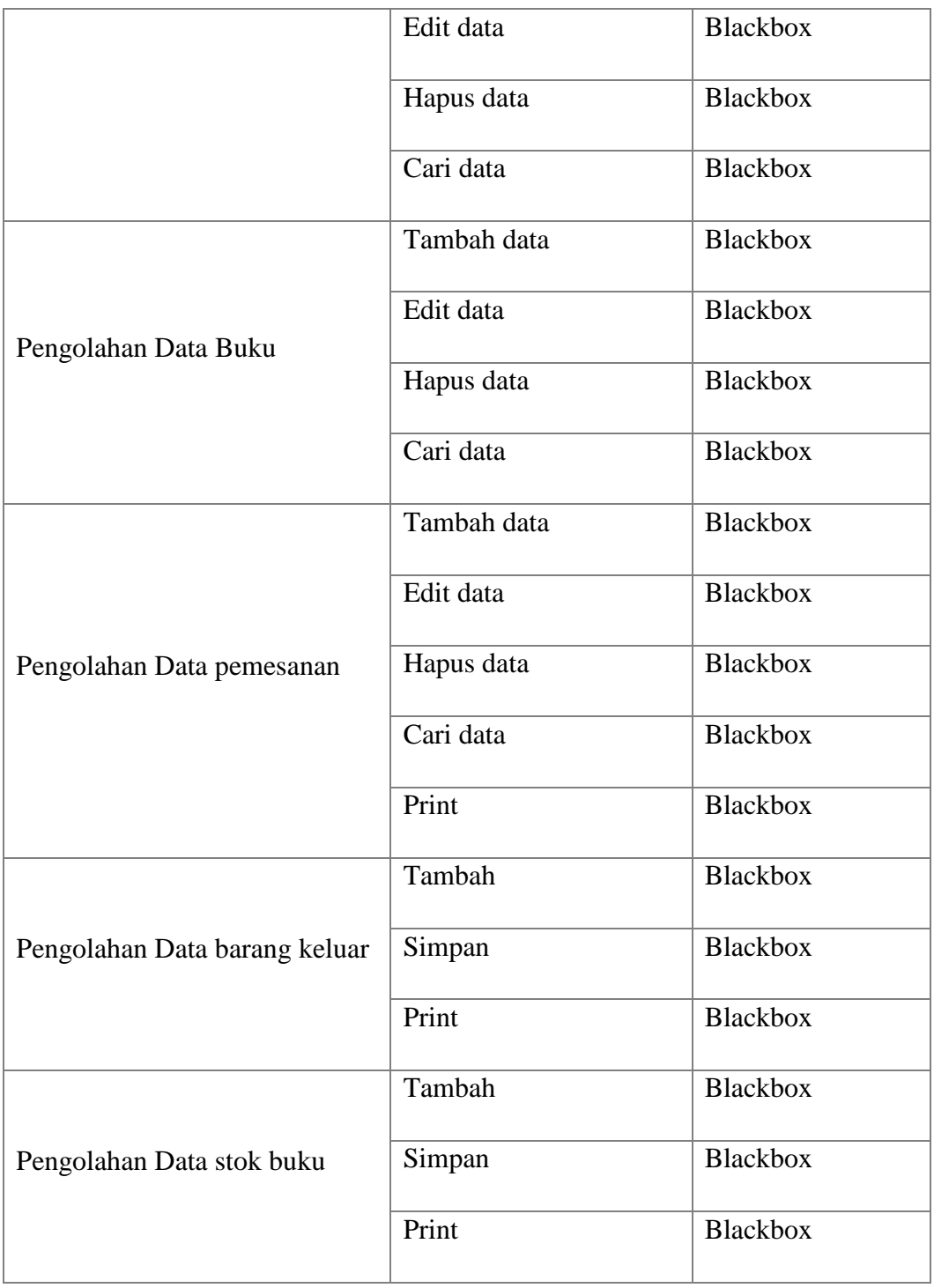

# **4.4.2 Kasus dan Hasil Pengujian**

Berikut ini adalah kasus dan hasil pengujian yang telah dilakukan dengan menggunakan metode *Black Box* :

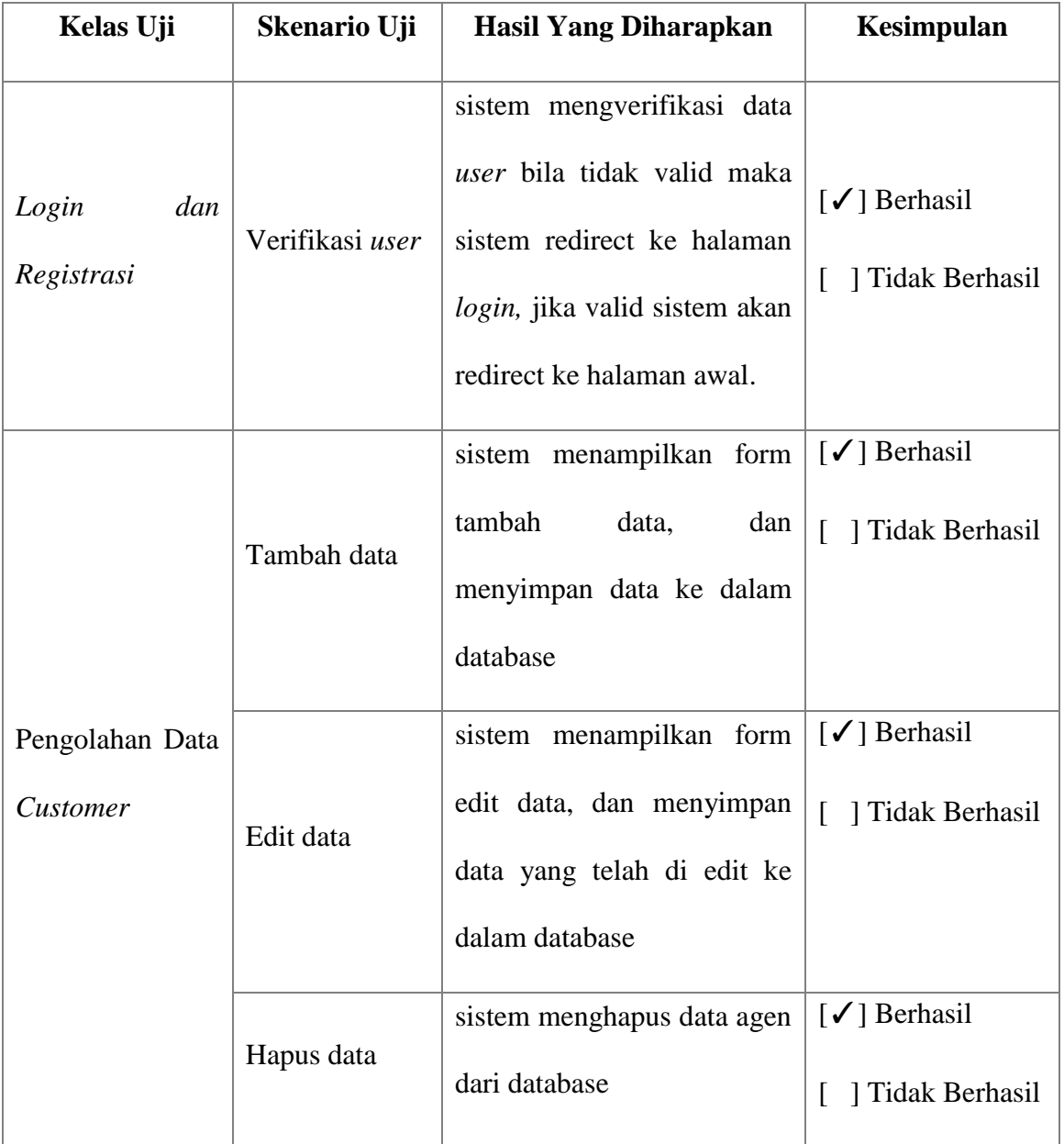

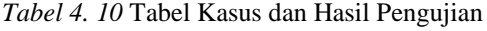

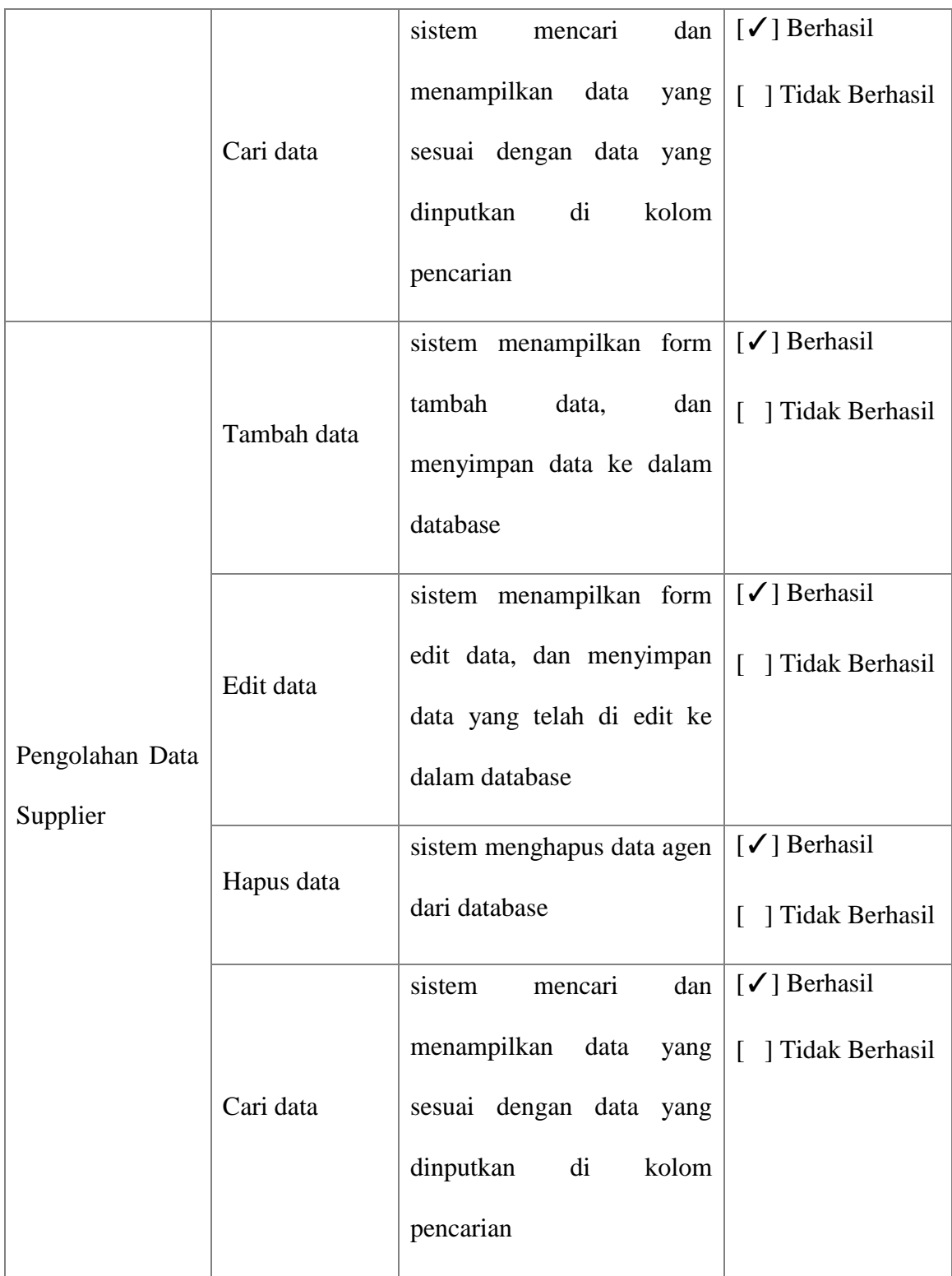

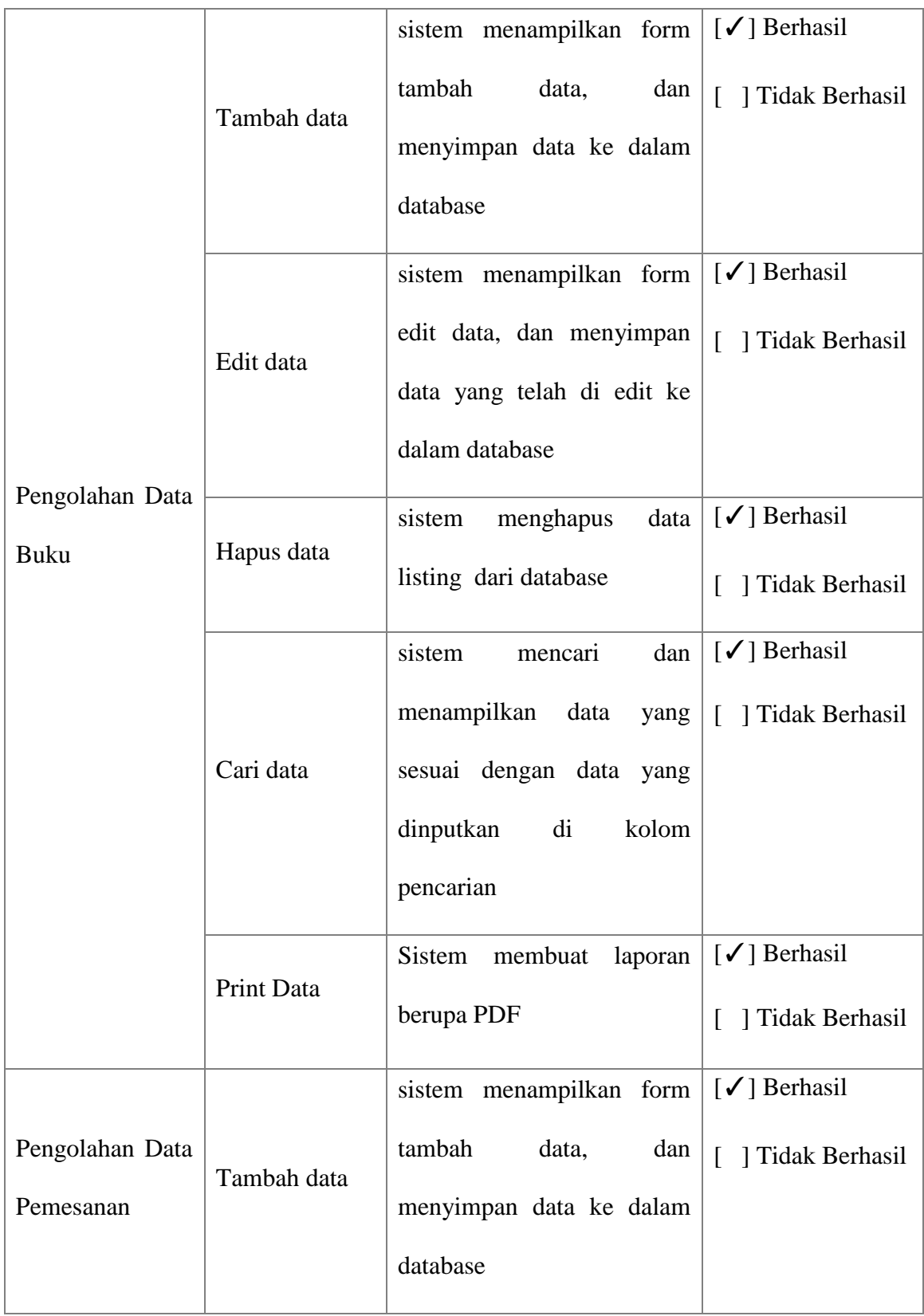

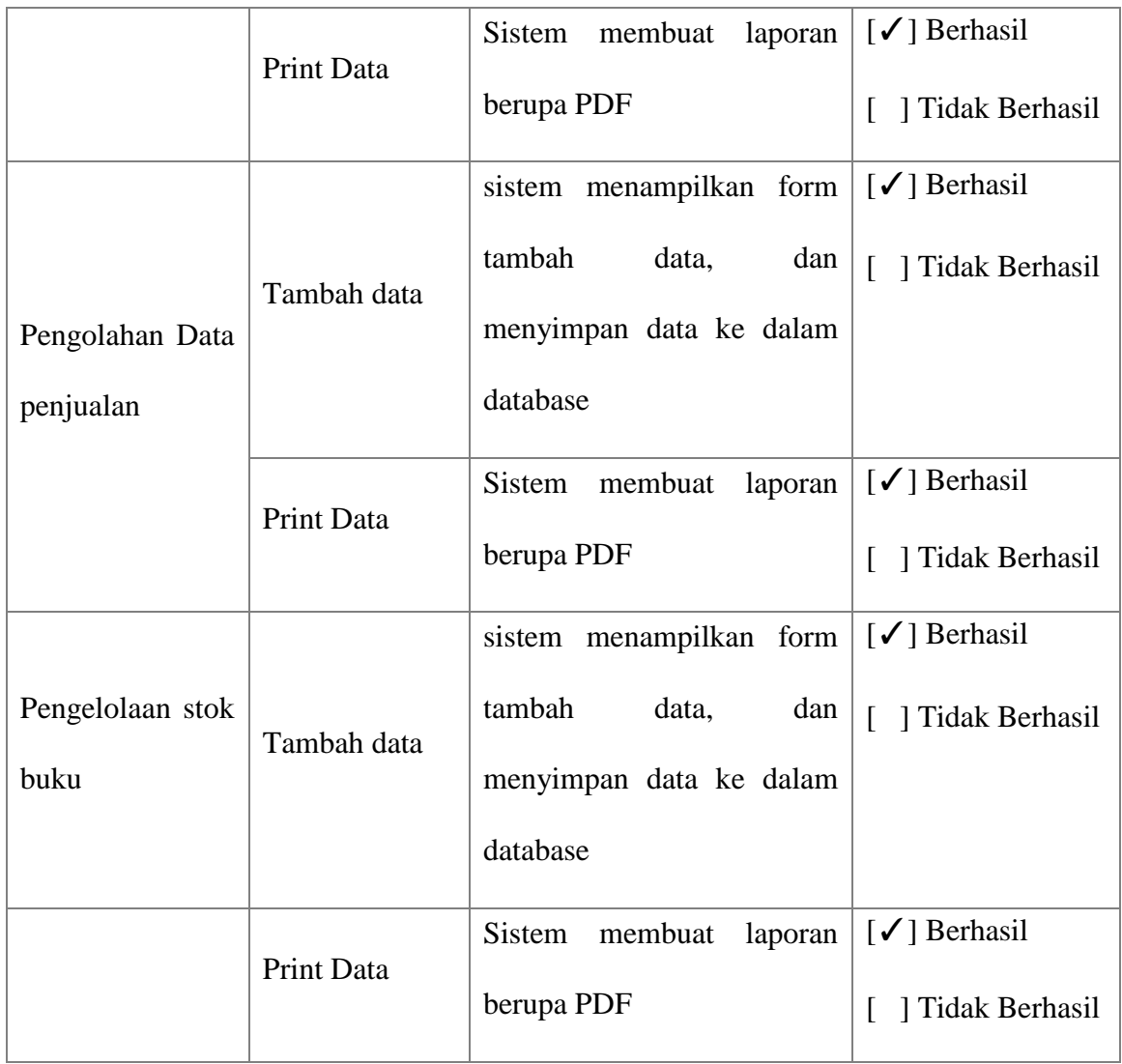

# **4.4.3 Kesimpulan Hasil Pengujian**

Berdasarkan hasil pengujian diatas dapat ditarik kesimpulan bahwa perangkat lunak yang disusulkan berjalan dengan baik dan secara fungsional mengeluarkan hasil yang sesuai dengan yang diharapkan.

#### **Implementasi**

Implementasi adalah pelaksanaan atau penerapan. Bentuk kata kerjanya adalah mengimplementasikan yang artinya melaksanakan atau menerapkan. Implementasi adalah aksi nyata dalam menjalankan rencana yang telah dirancang dengan matang sebelumnya. Tujuan implementasi adalah mengkonfirmasi modul program perancangan pada pelaku sistem sehingga pengguna (*user*) dapat memberikan masukan kepada pengembangan sistem.

### **4.5.1 Implementasi Perangkat Lunak**

Implementasi perangkat lunak ini untuk mendukung kelancaran sistem informasi yang dirancang. Perangkat lunak digunakan untuk mendukung kinerja sistem operasi dan aplikasi. Adapun perangkat lunak yang digunakan adalah sebagai berikut :

- 1. Operating System : Microsoft Windows 7,8,10 dan Linux
- 2. Browser : Mozilla Firefox, Opera, Google Chrome (recomended)
- 3. *Web* Server : Apache

#### **4.5.2 Implementasi Perangkat keras**

Implementasi perangkat keras ini digunakan untuk mendukung penerapan aplikasi yang dirancang. Adapun perangkat keras yang digunakan adalah sebagai berikut :

#### **1. Server**

- a. PC Intel Pentium minimal Dual Core 2.2 GHz
- b. RAM minimal 2 Gb

### **2. Client**

- a. PC Intel Pentium minimal IV 1,8 GHz
- b. RAM minimal 1 Gb
- c. HDD minimal 160 Gb
- d. Printer HP Deskjet 2520 series

#### **3. Konfigurasi Jaringan (***Networking***)**

- a. Switch HUB 8 port 10/100 Mbps 1 buah
- b. Lan Card 3 buah

#### **4.5.3 Implementasi Basis Data**

Berikut query yang digunakan penulis untuk membuat table di dalam

database :

-- ---------------------------- ---------------------------- ----------------------------

--Table: akses

-- ---------------------------- ---------------------------- ----------------------------

CREATE TABLE `akses` ( `user\_id` INT(11) NOT NULL, AUTO\_INCREMENT `username ` VARCHAR(100) NULL, `password` VARCHAR(100) NOT NULL, `nama` VARCHAR (100), 'level' ENUM('admin', 'supplier'), PRIMARY KEY (`user\_id`)

-- ---------------------------- ---------------------------- ----------------------------

) ;

--Table: barang

-- ---------------------------- ---------------------------- ----------------------------

CREATE TABLE `barang` (

` kode\_buku` INT(10) NOT NULL, AUTO\_INCREMENT

` judul\_buku` VARCHAR(100) NULL,

`kategori` VARCHAR (100) NOT NULL,

`satuan` VARCHAR (100) NOT NULL,

`harga` BEGINT (20),

`stok` INT  $(11)$ ,

PRIMARY KEY (`kode\_buku`)

 $)$ ;

-- ---------------------------- ---------------------------- ----------------------------

--Table: *Customer*

-- ---------------------------- ---------------------------- ----------------------------

CREATE TABLE `*customer*` (

` no\_npsn` VARCHAR (32) NOT NULL,

` password`VARCHAR (999) NULL,

`nama\_sekolah` VARCHAR (255) NOT NULL,

`alamat` VARCHAR (999),

`no\_telepon` VARCHAR (999),

`email` VARCHAR (999),

PRIMARY KEY (`no\_npsn`)

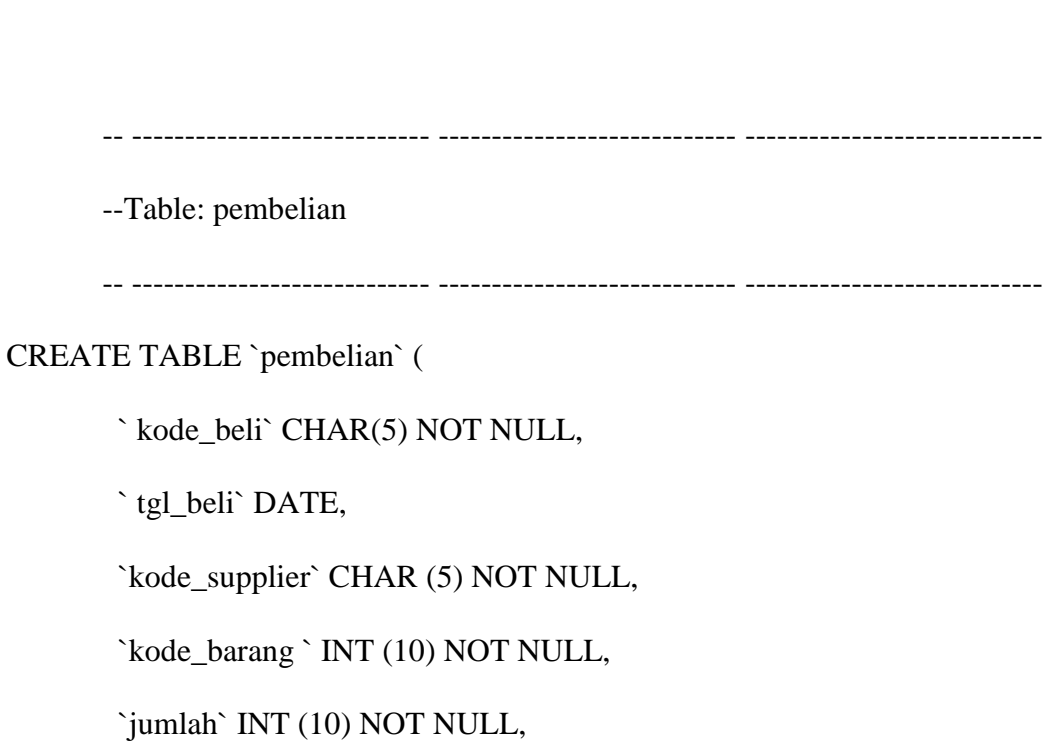

`harga ` BIGINT (20) NOT NULL,

PRIMARY KEY (`kode\_beli`)) ;

-- ---------------------------- ---------------------------- ----------------------------

--Table: penawaran

) ;

-- ---------------------------- ---------------------------- ----------------------------

CREATE TABLE `penawaran` (

` id ` INT(11) NOT NULL, AUTO\_INCREMENT

`tgl\_penawaran` DATE,

`id\_listing` INT (11) N OT NULL,

`lokasi` TEXT NOT NULL,

`harga ` BIGINT (20) NOT NULL,

`id\_agen` INT (11) NOT NULL,

`nama\_pembeli` VARCHAR (100) NOT NULL,

`tlp` VARCHAR (20) NOT NULL,

`harga\_penawaran` BIGINT (20) NOT NULL,

PRIMARY KEY (`id\_Pemilik/kuasa`)

 $)$ ;

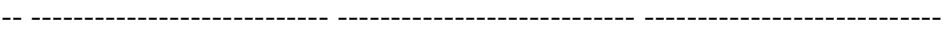

--Table: pemesanan

-- ---------------------------- ---------------------------- ----------------------------

CREATE TABLE `pemesanan` (

` no\_pemesanan ` INT(10) NOT NULL, AUTO\_INCREMENT

`tgl\_penawaran` DATE,

`no\_npsn` VERCHAR (32) NOT NULL,

`jenis` VARCHAR (255) NOT NULL,

`kelas ` VARCHAR (999) NOT NULL,

`kode\_buku` INT (10) NOT NULL,

`harga` BIGINT (20) NOT NULL,

`qty` VARCHAR (10) NOT NULL,

`jumlah` BIGINT (20) NOT NULL,

PRIMARY KEY (`no\_pemesanan`)

 $)$ ;

--Table: supplier

-- ---------------------------- ---------------------------- ----------------------------

-- ---------------------------- ---------------------------- ----------------------------

CREATE TABLE `supplier` (

` kode\_supplier ` CHAR(5) NOT NULL,

`nama\_supplier` VARCHAR (100),

`tlp` VARCHAR (15) NOT NULL,

`alamat` TEXT NOT NULL,

`username ` VARCHAR (50) NOT NULL,

PRIMARY KEY (`kode\_supplier `)

 $)$ ;

### **4.5.4 Implementasi Antar Muka**

Berikut ini adalah inplementasi antar muka dalam sistem informasi *Inventory*.

# 1) Halaman Registrasi

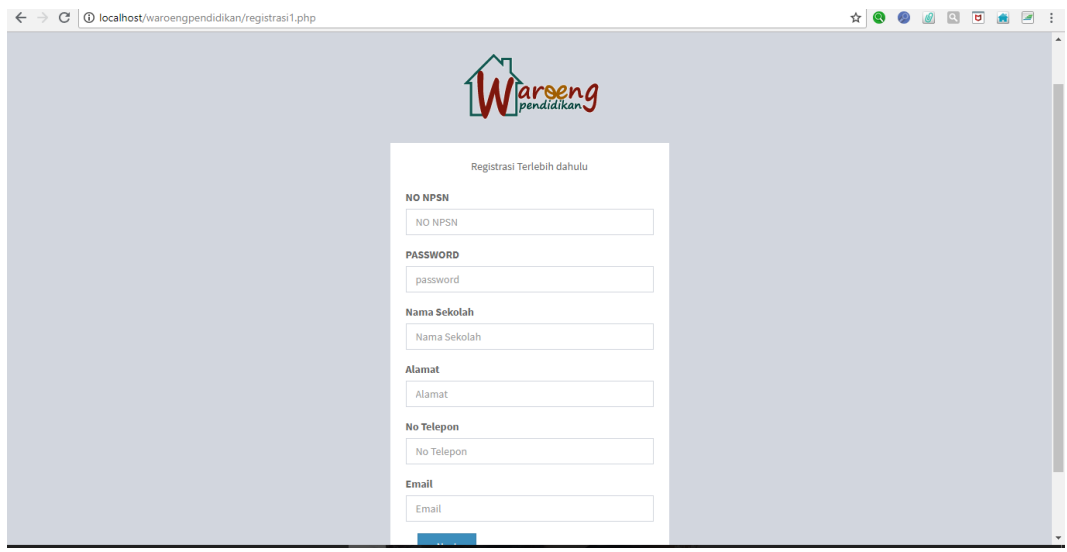

*Gambar 4. 34 Screenshot* Halaman Registrasi

2) Halaman Login

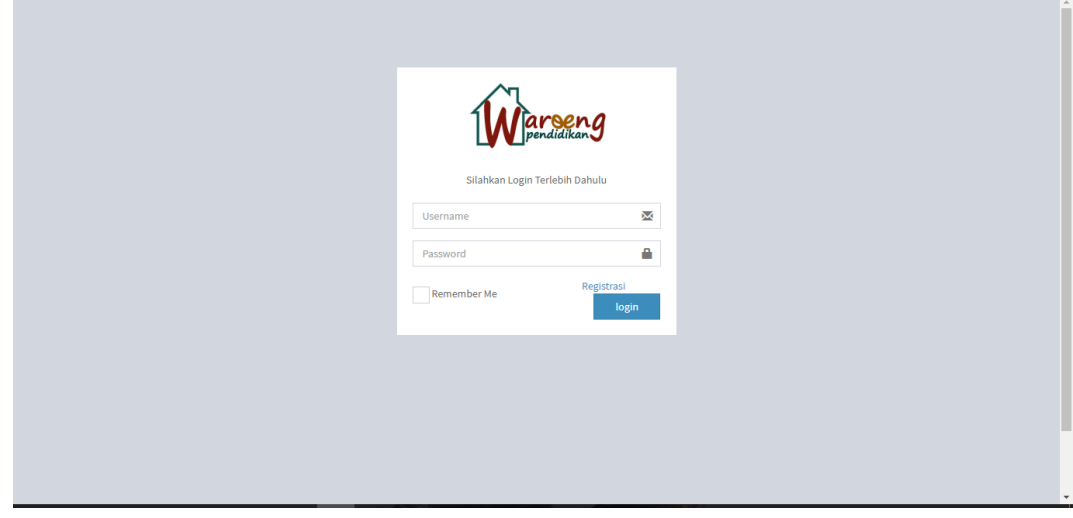

*Gambar 4. 35 Screenshot* Halaman Login

### 3) Halaman Data Buku

| Notice: Undefined index: u<br>$\alpha$<br>Search    | Data Buku                   |                  |                   |               |            |                       |             |                       |                          | <b>#</b> Home > Buku |
|-----------------------------------------------------|-----------------------------|------------------|-------------------|---------------|------------|-----------------------|-------------|-----------------------|--------------------------|----------------------|
| <b>MAIN NAVIGATION</b>                              |                             |                  |                   |               |            |                       |             |                       |                          | Tambah Data Buku O   |
| <b>&amp;</b> Data Buku                              | Show 10 v entries           |                  |                   |               |            |                       |             |                       | Search:                  |                      |
| <b>&amp;</b> Data Supplier                          | <b>Kode Buku</b>            | ↓È Judul Buku    | I Kategori<br>Uî. | <b>Satuan</b> | 圹<br>Harga | $\downarrow \uparrow$ | <b>Stok</b> | $\downarrow \uparrow$ | Aksi                     | <b>LT</b>            |
| <b>&amp;</b> Data Customer                          | 1001000                     | Bahasa Indonesia | Kurikulum 2013    | eks           | 21000      |                       | 20          |                       | <b>B</b> Edit   窗 Hapus  |                      |
| <b>1</b> Data Transaksi<br>$\overline{\phantom{a}}$ | 1001001                     | Matematika       | Kurikulum 2013    | eks           | 32000      |                       | 30          |                       | <b>B</b> Edit 自Hapus     |                      |
| <sup>1</sup> Pengeluaran                            | 1001002                     | <b>IPA</b>       | Kurikulum 2013    | EKS           | 28000      |                       | 25          |                       | B Edit 自 Hapus           |                      |
|                                                     | 1001003                     | <b>IPS</b>       | Kurikulum 2013    | <b>PKS</b>    | 27500      |                       | 25          |                       | <b>B</b> Edit 自Hapus     |                      |
|                                                     | Showing 1 to 4 of 4 entries |                  |                   |               |            |                       |             |                       | Previous<br>$\mathbf{1}$ | Next                 |
|                                                     |                             |                  |                   |               |            |                       |             |                       |                          |                      |
|                                                     |                             |                  |                   |               |            |                       |             |                       |                          |                      |
|                                                     |                             |                  |                   |               |            |                       |             |                       |                          |                      |
|                                                     |                             |                  |                   |               |            |                       |             |                       |                          |                      |

*Gambar 4. 36 Screenshot* Halaman Data BUku

# 4) Halaman Tambah Data Buku

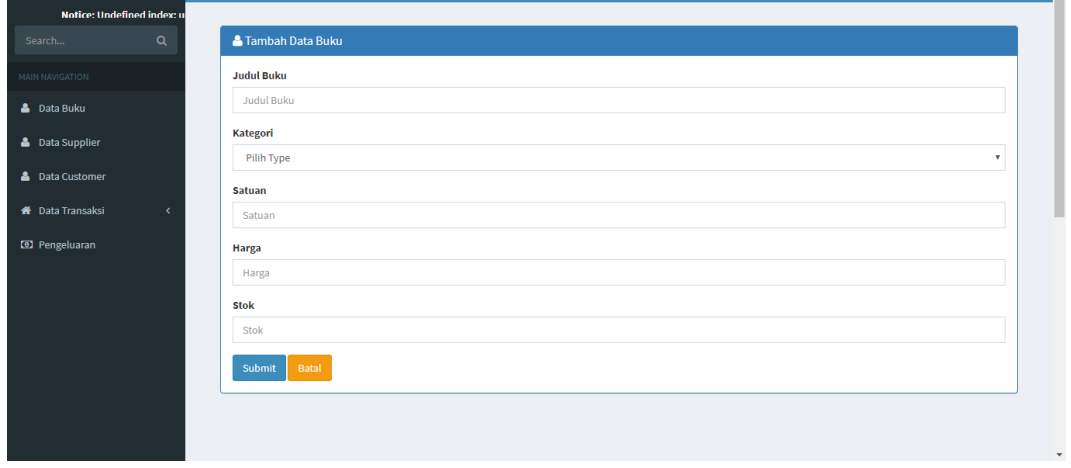

*Gambar 4. 37 Screenshot* Halaman Tambah Data Buku

| Notice: Undefined index: u<br>$\alpha$<br>Search | Data Supplier               |                   |                 |                                  |                            | <b>W</b> Home > Supplier |
|--------------------------------------------------|-----------------------------|-------------------|-----------------|----------------------------------|----------------------------|--------------------------|
| <b>MAIN NAVIGATION</b>                           |                             |                   |                 |                                  | Tambah Data Supplier O     |                          |
| <b>&amp;</b> Data Buku                           | Show 10 v entries           |                   |                 |                                  | Search:                    |                          |
| <b>&amp;</b> Data Supplier                       | <b>Kode Supplier</b>        | ↓ Nama Supplier   | $\ \cdot\ $ Tlp | $\ \cdot\ $ Alamat               | $\ \hspace{-.06cm}\ $ Aksi | $\downarrow\uparrow$     |
| <b>&amp;</b> Data Customer                       | SP001                       | Romli Hasan Basri | 081283626866    | Komplek GBI Blok F21 No.15       | <b>B</b> Edit   B Hapus    |                          |
| <b>W</b> Data Transaksi<br>$\epsilon$            | SP002                       | Indri             | 083820330300    | Jl. Budi Mulia RT. 014/010 No.10 | <b>B</b> Edit   自Hapus     |                          |
| <sup>1</sup> Pengeluaran                         | Showing 1 to 2 of 2 entries |                   |                 |                                  | $\mathbf{1}$<br>Previous   | Next                     |
|                                                  |                             |                   |                 |                                  |                            |                          |
|                                                  |                             |                   |                 |                                  |                            |                          |
|                                                  |                             |                   |                 |                                  |                            |                          |
|                                                  |                             |                   |                 |                                  |                            |                          |
|                                                  |                             |                   |                 |                                  |                            |                          |
|                                                  |                             |                   |                 |                                  |                            |                          |

*Gambar 4. 38 Screenshot* Halaman Data Supplier

# 6) Halaman Tambah Data Supplier

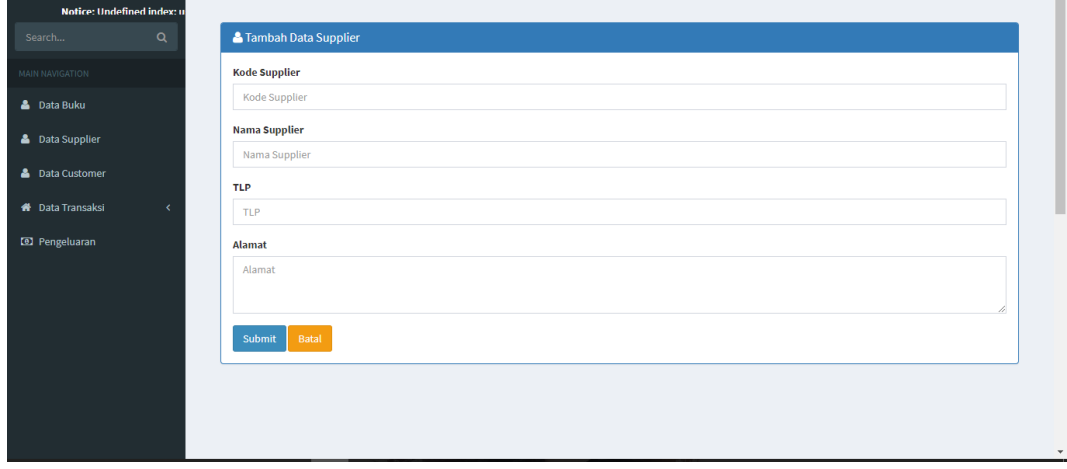

*Gambar 4. 39 Screenshot* Halaman Tambah Data Supplier

| Notice: Undefined index: u<br>$\alpha$<br>Search    | Data Customer               |                 |                      |                |                      |                      |         |                             | Home > Customer              |
|-----------------------------------------------------|-----------------------------|-----------------|----------------------|----------------|----------------------|----------------------|---------|-----------------------------|------------------------------|
| MAIN NAVIGATION                                     |                             |                 |                      |                |                      |                      |         |                             | Tambah Customer <sup>O</sup> |
| <b>&amp;</b> Data Buku                              | Show 10 v entries           |                 |                      |                |                      |                      | Search: |                             |                              |
| <b>&amp;</b> Data Supplier                          | <b>No NPSN</b>              | ↓ Nama Sekolah  | $\  \cdot \ $ Alamat |                | <b>If</b> No Telepon | $\ \cdot\ $ Email    | Jî.     | Aksi                        | <b>Jî</b>                    |
| <b>&amp;</b> Data Customer                          | 109230918083                | aadmin          | admin                |                | admin                | admin                |         | 区 Edit 自 Hapus              |                              |
| <b>#</b> Data Transaksi<br>$\overline{\phantom{a}}$ | 1203910238301               | gudang          | gudang               |                | gudang               | gudang               |         | <b>B</b> Edit 自Hapus        |                              |
| <sup>(2)</sup> Pengeluaran                          | 1230971094712               | SDN Mekar Wangi |                      | Jl.Mekar Wangi | 08123891947959       | mekarwangi@gmail.com |         | <b>B</b> Edit <b>自Hapus</b> |                              |
|                                                     | Showing 1 to 3 of 3 entries |                 |                      |                |                      |                      |         | $\mathbf{1}$<br>Previous    | Next                         |
|                                                     |                             |                 |                      |                |                      |                      |         |                             |                              |
|                                                     |                             |                 |                      |                |                      |                      |         |                             |                              |
|                                                     |                             |                 |                      |                |                      |                      |         |                             |                              |
|                                                     |                             |                 |                      |                |                      |                      |         |                             |                              |
|                                                     |                             |                 |                      |                |                      |                      |         |                             |                              |

*Gambar 4. 40 Screenshot* Halaman Data *Customer*

# 8) Halaman Data Pembelian

| Naroeng Pendidikan - Ac $\times \sqrt{M_N}$ localhost / 127.0.0.1 / skri $\times$                         |          |                  |                             |           |                     |     |                   |     |               |    |                  |           |              |     |                       |           |      | Addition |                                            |                         | o               | $\times$ |
|----------------------------------------------------------------------------------------------------|----------|------------------|-----------------------------|-----------|---------------------|-----|-------------------|-----|---------------|----|------------------|-----------|--------------|-----|-----------------------|-----------|------|----------|--------------------------------------------|-------------------------|-----------------|----------|
| 10 localhost/waroengpendidikan/views/admin/index.php?page=pembelian<br>C<br>$\leftarrow$<br>$\rightarrow$ |          |                  |                             |           |                     |     |                   |     |               |    |                  |           |              |     | ☆│                    | $\bullet$ |      |          | $\boxed{2}$                                | $\overline{\mathtt{u}}$ | $\overline{a}$  | - :      |
| <b>Waroeng Pendidikan</b>                                                                                 | $\equiv$ |                  |                             |           |                     |     |                   |     |               |    |                  |           |              |     | Selamat Datang, admin |           |      |          |                                            | Logout                  |                 | œ        |
| admin                                                                                                    |          | Data Pembelian   |                             |           |                     |     |                   |     |               |    |                  |           |              |     |                       |           |      |          | <b>#</b> Home > Data Transaksi > Pembelian |                         |                 |          |
| Q<br>Search                                                                                               |          |                  |                             |           |                     |     |                   |     |               |    |                  |           |              |     |                       |           |      |          | Tambah Pembelian O                         |                         | $Print \ominus$ |          |
| <b>MAIN NAVIGATION</b>                                                                                    |          |                  |                             |           |                     |     |                   |     |               |    |                  |           |              |     |                       |           |      |          |                                            |                         |                 |          |
| <b>&amp;</b> Data Buku                                                                                    |          | Show             | 10                          | v entries |                     |     |                   |     |               |    |                  |           |              |     |                       | Search:   |      |          |                                            |                         |                 |          |
| <b>&amp;</b> Data Supplier                                                                                |          | <b>Kode Beli</b> |                             | Iì.       | <b>Tanggal Beli</b> | Lî. | <b>Supplier</b>   | Lî. | <b>Buku</b>   | LT | Jumlah           | <b>JT</b> | Harga        | Jî. | <b>Total Harga</b>    | $l$ î     | Aksi |          |                                            |                         | <b>If</b>       |          |
| <b>&amp;</b> Data Customer                                                                                |          | 1                |                             |           | 2018-07-22          |     | Romli Hasan Basri |     | Tema 1 Diriku |    | 10               |           | Rp.12.000,00 |     | Rp.120.000,00         |           |      |          | <b>B</b> Edit B Hapus                      |                         |                 |          |
| <b>4</b> Data Transaksi<br>k.                                                                             |          | 1                |                             |           | 2018-07-22          |     | Romli Hasan Basri |     | Tema 2        |    | 10 <sub>10</sub> |           | Rp.12.000,00 |     | Rp.120.000,00         |           |      |          | <b>C</b> Edit 自 Hapus                      |                         |                 |          |
| <b>&amp; Data Pemesanan</b>                                                                               |          |                  | Showing 1 to 2 of 2 entries |           |                     |     |                   |     |               |    |                  |           |              |     |                       |           |      | Previous |                                            | Next                    |                 |          |
|                                                                                                    |          |                  |                             |           |                     |     |                   |     |               |    |                  |           |              |     |                       |           |      |          |                                            |                         |                 |          |
|                                                                                                    |          |                  |                             |           |                     |     |                   |     |               |    |                  |           |              |     |                       |           |      |          |                                            |                         |                 |          |

*Gambar 4. 41 Screenshot* Halaman Data Pembelian

# 9) Halaman Barang Keluar

| / □ Waroeng Pendidikan - Ac $\,\mathsf{x}\,$ $\,\mathsf{M}_{\mathsf{A}}$ localhost / 127.0.0.1 / skr $\,\mathsf{x}\,$ |                                                                           |     |                  |                  |                   |     |                 |                  |               |                  |                |           | Adien                                                                               |                | σ              | $\times$                 |
|----------------------------------------------------------------------------------------------------|---------------------------------------------------------------------------|-----|------------------|------------------|-------------------|-----|-----------------|------------------|---------------|------------------|----------------|-----------|-------------------------------------------------------------------------------------|----------------|----------------|--------------------------|
| C<br>$\leftarrow$ $\rightarrow$                                                                                       | <b>O</b> localhost/waroengpendidikan/views/admin/index.php?page=penjualan |     |                  |                  |                   |     |                 |                  |               |                  | ☆              |           | $\alpha$                                                                            | $\overline{u}$ | ₽              | ÷                        |
| <b>Waroeng Pendidikan</b>                                                                                             | $\equiv$                                                                  |     |                  |                  |                   |     |                 |                  |               |                  |                |           | Selamat Datang, admin                                                               | Logout         |                | $\alpha_{\rm s}^{\rm e}$ |
| admin                                                                                                    | Data Barang Keluar                                                        |     |                  |                  |                   |     |                 |                  |               |                  |                |           | # Home > barang Keluar                                                              |                |                |                          |
| $\alpha$<br>Search                                                                                                    |                                                                           |     |                  |                  |                   |     |                 |                  |               |                  |                |           |                                                                                     |                | $Print \oplus$ |                          |
| <b>MAIN NAVIGATION</b>                                                                                                | Show 10<br>v entries                                                      |     |                  |                  |                   |     |                 |                  |               |                  |                | Search:   |                                                                                     |                |                |                          |
| <b>&amp;</b> Data Buku                                                                                                | <b>No. Barang Keluar</b>                                                  | li. | <b>Kode Buku</b> | $\perp \uparrow$ | <b>Judul Buku</b> | Jî. | <b>Kategori</b> | $\perp \uparrow$ | <b>Satuan</b> | $\perp \uparrow$ | <b>Terjual</b> | <b>IT</b> | Aksi                                                                                |                | <b>Jî</b>      |                          |
| <b>&amp;</b> Data Supplier                                                                                            | 10000018                                                                  |     | 1001016          |                  | Tema 1 Diriku     |     | Kurikulum 2013  |                  | esk           |                  | $\mathbf 0$    |           | <b>B</b> Edit 自Hapus                                                                |                |                |                          |
| <b>&amp;</b> Data Customer                                                                                            | 10000019                                                                  |     | 1001017          |                  | Tema <sub>2</sub> |     | Kurikulum 2013  |                  | esk           |                  | $\mathbf 0$    |           | <b>B</b> Edit B Hapus                                                               |                |                |                          |
| <b>W</b> Data Transaksi<br>$\epsilon$<br><b>&amp; Data Pemesanan</b>                                                  | Showing 1 to 2 of 2 entries                                               |     |                  |                  |                   |     |                 |                  |               |                  |                |           | Previous                                                                            | $\,$ 1 $\,$    | Next           |                          |
|                                                                                                    |                                                                           |     |                  |                  |                   |     |                 |                  |               |                  |                |           |                                                                                     |                |                |                          |
|                                                                                                    |                                                                           |     |                  |                  |                   |     |                 |                  |               |                  |                |           |                                                                                     |                |                |                          |
|                                                                                                    |                                                                           |     |                  |                  |                   |     |                 |                  |               |                  |                |           |                                                                                     |                |                |                          |
|                                                                                                    |                                                                           |     |                  |                  |                   |     |                 |                  |               |                  |                |           |                                                                                     |                |                |                          |
|                                                                                                    |                                                                           |     |                  |                  |                   |     |                 |                  |               |                  |                |           |                                                                                     |                |                |                          |
|                                                                                                    |                                                                           |     |                  |                  |                   |     |                 |                  |               |                  |                |           |                                                                                     |                |                |                          |
|                                                                                                    |                                                                           |     |                  |                  |                   |     |                 |                  |               |                  |                |           |                                                                                     |                |                |                          |
| e<br>Ω<br>Æ<br>$\Box$<br>ы                                                                                            | Û<br>ම<br>WE                                                              |     | v s              |                  |                   |     |                 |                  |               |                  |                |           | $R^2 \quad \wedge \quad \blacksquare \quad \textcircled{\scriptsize{f}} \quad \Box$ | 2:20 AM        | 7/23/2018      | 員                        |

*Gambar 4. 42 Screenshot* Halaman Barang Keluar

# 10) Halaman *Inventory*

| Naroeng Pendidikan - Ac $\times \sqrt{\frac{h}{h}}$ localhost / 127.0.0.1 / skri $\times$ |                                                         |                            |                                  |                           |                       |                             |                                          |                               |                           | Addition                            | σ                         | $\times$       |
|-------------------------------------------------------------------------------------------|---------------------------------------------------------|----------------------------|----------------------------------|---------------------------|-----------------------|-----------------------------|------------------------------------------|-------------------------------|---------------------------|-------------------------------------|---------------------------|----------------|
| C<br>$\leftarrow$                                                                         | 1 10 localhost/waroengpendidikan/views/gudang/index.php |                            |                                  |                           |                       |                             |                                          |                               | ☆<br>$O_{T}$              | $  \alpha  $                        | $\overline{u}$            | $\overline{a}$ |
| <b>Waroeng Pendidikan</b>                                                                 | $\equiv$                                                |                            |                                  |                           |                       |                             |                                          |                               | Selamat Datang, gudang    |                                     | Logout                    | ಇ              |
| gudang                                                                                    | Data inventory                                          |                            |                                  |                           |                       |                             |                                          |                               |                           |                                     | <b>#</b> Home > inventory |                |
| $\mathsf Q$<br>Search                                                                     |                                                         |                            |                                  |                           |                       |                             |                                          |                               |                           | Tambah inventory O                  | Print $\Theta$            |                |
| <b>MAIN NAVIGATION</b>                                                                    | Show 10 v entries                                       |                            |                                  |                           |                       |                             |                                          |                               | Search:                   |                                     |                           |                |
| & Inventory                                                                               | Ià.<br>Kode<br><b>Buku</b>                              | Judul<br>Iî<br><b>Buku</b> | <b>Jî</b><br><b>Stok</b><br>Awal | <b>Jî</b><br><b>Harga</b> | Jî.<br><b>Terjual</b> | UT.<br><b>Stok</b><br>Akhir | <b>If</b><br><b>Stok</b><br><b>Fisik</b> | <b>Jî</b><br><b>Adjusment</b> | Harga<br><b>Adjusment</b> | 圹<br>Aksi                           | <b>Jî</b>                 |                |
|                                                                                           | 1001016                                                 | Tema 1 Diriku              | 20                               | 12000                     | $\mathbf 0$           | 20                          | $\bullet$                                | $-20$                         | $-240000$                 | $\mathbb{Z}$ Edit<br><b>會 Hapus</b> |                           |                |
|                                                                                           | 1001017                                                 | Tema 2                     | 20                               | 12000                     | $\mathbf 0$           | 20                          | $\bullet$                                | $-20$                         | $-240000$                 | $\Box$ Edit<br><b>窗Hapus</b>        |                           |                |
|                                                                                           | Showing 1 to 2 of 2 entries                             |                            |                                  |                           |                       |                             |                                          |                               |                           | Previous<br>$\mathbf{1}$            | Next                      |                |
|                                                                                           |                                                         |                            |                                  |                           |                       |                             |                                          |                               |                           |                                     |                           |                |
|                                                                                           |                                                         |                            |                                  |                           |                       |                             |                                          |                               |                           |                                     |                           |                |
|                                                                                           |                                                         |                            |                                  |                           |                       |                             |                                          |                               |                           |                                     |                           |                |
|                                                                                           |                                                         |                            |                                  |                           |                       |                             |                                          |                               |                           |                                     |                           | ٠              |
| e<br>÷<br>Ω<br>$\Box$<br>ь                                                                | Û<br>ම<br>WE                                            | <b>IQ</b><br>ങ             | v 3                              |                           |                       |                             |                                          |                               | ρR                        | $\wedge$ $\Box$ $\otimes$ $\Phi$    | 2:21 AM<br>7/23/2018      | $=$            |

*Gambar 4. 43 Screenshot* Halaman *Inventory*

11) Tampiran Laporan Data *Inventory*

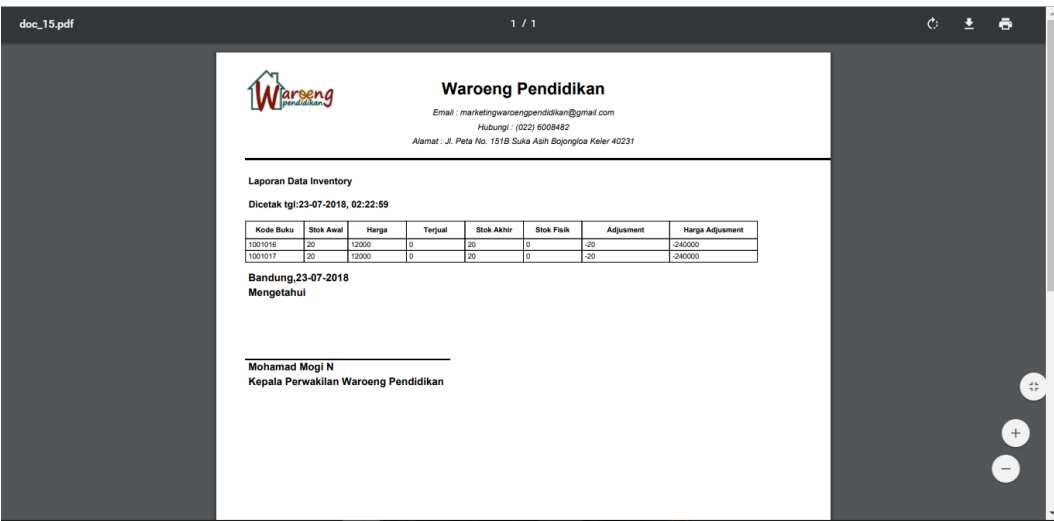

*Gambar 4. 44 Screenshot* Tampilan Laporan *Inventory*

### 12) Tampilan Laporan Pembelian

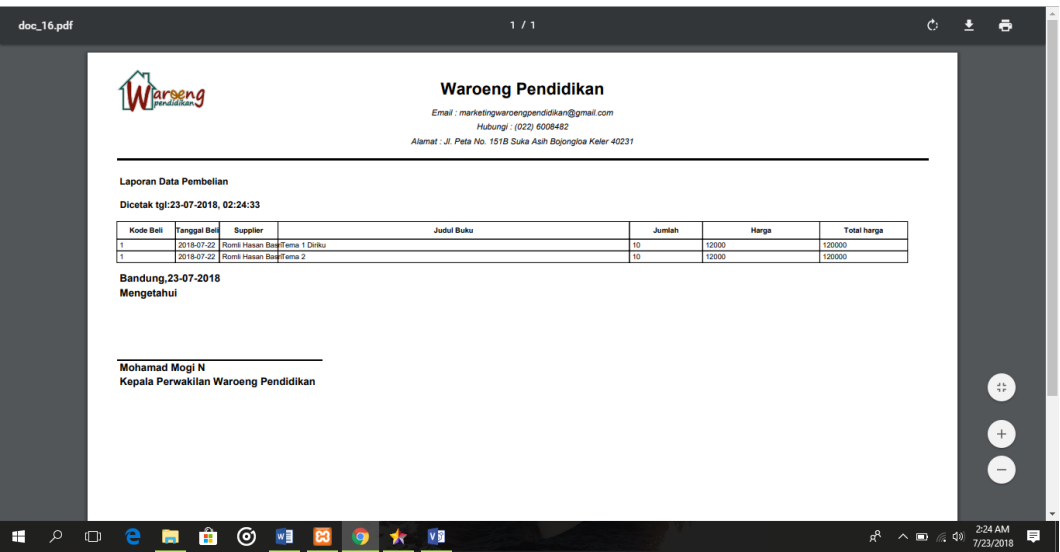

*Gambar 4. 45 Screenshot* TampilanLaporan Pembelian

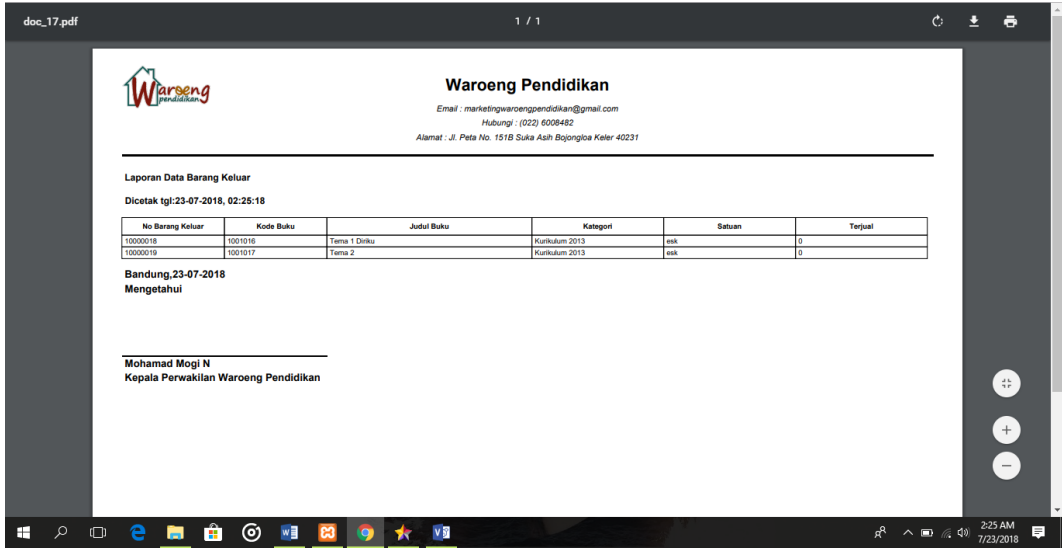

*Gambar 4. 46 Screenshot* Barang Keluar

### **4.5.5 Implementasi Instalasi Program**

Berikut ini adalah langkah-langkah dalam instalasi Sistem Informasi Manajemen *Inventory* pada *server* local.

- 1) Pastikan Xampp telah terinstall pada perangkat yang akan digunakan.
- 2) Copy folder waroengpendidikan kedalam folder htdoc pada xampp folder.

| File<br>Share<br>Home                  | View                                 |                    |                    |                 |
|----------------------------------------|--------------------------------------|--------------------|--------------------|-----------------|
| $\checkmark$                           | > This PC > OS (C:) > xampp > htdocs |                    |                    |                 |
|                                        | $\overline{\wedge}$<br>Name          | Date modified      | Type               | Size            |
| <b>Duick access</b>                    | dashboard                            | 7/21/2018 8:24 PM  | <b>File folder</b> |                 |
| <b>Desktop</b>                         | $\pi^{\!\star}$<br>img               | 7/21/2018 8:24 PM  | File folder        |                 |
| Downloads                              | $\mathcal{R}$<br>waroengpendidikan   | 7/22/2018 7:31 PM  | File folder        |                 |
| 葡<br><b>Documents</b>                  | À<br>webalizer                       | 7/21/2018 8:23 PM  | <b>File folder</b> |                 |
| Pictures                               | $\pi$<br>xampp                       | 7/21/2018 8:24 PM  | File folder        |                 |
| <b>Creative Cloud Files</b>            | <b>O</b> applications                | 2/27/2017 4:36 PM  | Chrome HTML Do     | 4 KB            |
|                                        | bitnami                              | 2/27/2017 4:36 PM  | Cascading Style S  | 1 <sub>KB</sub> |
| <b>Component</b> OneDrive              | <b>83</b> favicon                    | 7/16/2015 10:32 PM | Icon               | 31 KB           |
| $\blacksquare$ This PC<br>$\checkmark$ | index.php                            | 7/16/2015 10:32 PM | <b>PHP File</b>    | 1 <sub>KB</sub> |
| 3D Objects                             | waroengpendidikan                    | 7/22/2018 7:32 PM  | WinRAR ZIP archive | 8,047 KB        |
|                                        |                                      |                    |                    |                 |
| <b>Desktop</b>                         |                                      |                    |                    |                 |
| 兽<br><b>Documents</b><br>$\rightarrow$ |                                      |                    |                    |                 |
| <b>Downloads</b>                       |                                      |                    |                    |                 |
| Music                                  |                                      |                    |                    |                 |
| Pictures                               |                                      |                    |                    |                 |
| <b>Videos</b>                          |                                      |                    |                    |                 |

*Gambar 4. 47* Implementasi Instalasi Program

3) Aktifkan *Xampp Control Panel* dengan cara klik *Start*  $\Box$  *All Program* 

*Xampp* Pilih *Xampp Control Panel*. Kemudian aktifkan *Service Apache* dan *MySQL* seperti gambar dibawah ini.

|                                  |                                                                                                    |              | XAMPP Control Panel v3.2.2 [ Compiled: Nov 12th 2015]                                                                                                    |                |       |        |      | $\overline{\mathbf{x}}$<br>$-10$ |
|----------------------------------|----------------------------------------------------------------------------------------------------|--------------|----------------------------------------------------------------------------------------------------|----------------|-------|--------|------|----------------------------------|
| ਲ                                |                                                                                                    |              | XAMPP Control Panel v3.2.2                                                                                                    |                |       |        |      | ê<br>Config                      |
| <b>Modules</b><br><b>Service</b> | <b>Module</b>                                                                                                    | PID(s)       | Port(s)                                                                                                    | <b>Actions</b> |       |        |      | <b>Netstat</b>                   |
| ×                                | Apache                                                                                                    | 2740<br>3060 | 80, 443                                                                                                    | Stop           | Admin | Config | Logs | <b>Emi</b> Shell                 |
| $\boldsymbol{\mathsf{x}}$        | <b>MySQL</b>                                                                                                    | 2008         | 3306                                                                                                    | Stop           | Admin | Config | Logs | Explorer                         |
| $\boldsymbol{\mathsf{x}}$        | FileZilla                                                                                                    |              |                                                                                                    | Start          | Admin | Config | Logs | Services<br>Ø                    |
|                                  | Mercury                                                                                                    |              |                                                                                                    | Start          | Admin | Config | Logs | C Help                           |
| $\overline{\mathbf{x}}$          | Tomcat                                                                                                    |              |                                                                                                    | Start          | Admin | Config | Logs | Quit                             |
|                                  | 10:14:45 AM [main]<br>10:14:45 AM [main]<br>10:14:45 AM [main]<br>10:14:45 AM [main]<br>10:14:46 AM [Apache]<br>10:14:47 AM [mysql]<br>10:14:48 AM [Apache]<br>10:14:50 AM [mysql] |              | All prerequisites found<br><b>Initializing Modules</b><br><b>Starting Check-Timer</b><br><b>Control Panel Ready</b><br>Attempting to start Apache app<br>Attempting to start MySQL app<br>Status change detected: running<br>Status change detected: running |                |       |        |      | ۸<br>É                           |
|                                  |                                                                                                    |              |                                                                                                    |                |       |        |      |                                  |

*Gambar 4. 48* Implementasi Instalasi Program

4) Import database skripsi.sql dengan cara, buka browser (Mozilla atau Chrome) kemudian akses localhost/phpmyadmin pada address bar, maka akan muncul seperti gambar dibawah ini.

| phpMyAdmin                      | $\sqrt{27.0.01}$                                                                                                    |                                                                                                    |  |  |  |  |  |  |
|---------------------------------|----------------------------------------------------------------------------------------------------|----------------------------------------------------------------------------------------------------|--|--|--|--|--|--|
|                                 | ■ SQL & Status · Users · Export • Import / Settings · D Synchronize   Replication • Variables   ECharsets • More<br><b>Databases</b> |                                                                                                    |  |  |  |  |  |  |
| <b>BOD 6</b>                    |                                                                                                    |                                                                                                    |  |  |  |  |  |  |
| (Recent tables)<br>$\mathbf{v}$ | <b>General Settings</b>                                                                                                    | Database server                                                                                                    |  |  |  |  |  |  |
|                                 | $\equiv$ Server connection collation $\omega$ : utf8 general ci                                                                      | $\cdot$ Server 127 0 0 1 via TCP/IP                                                                                    |  |  |  |  |  |  |
| a cdcol                         |                                                                                                    | · Software: MySQL                                                                                                    |  |  |  |  |  |  |
| cm_dev                          |                                                                                                    | - Software version: 5.5.27 - MySQL Community Server (GPL)<br>· Protocol version: 10                                    |  |  |  |  |  |  |
| db<br>spp                       | <b>Appearance Settings</b>                                                                                                    | · User: root@localhost                                                                                                 |  |  |  |  |  |  |
| survey                          |                                                                                                    | - Server charset: UTF-8 Unicode (utf8)                                                                                 |  |  |  |  |  |  |
| information schema              | Language @ : English                                                                                                    |                                                                                                    |  |  |  |  |  |  |
| a jhm                           | Theme: pmahomme                                                                                                    |                                                                                                    |  |  |  |  |  |  |
| laravel                         | • Font size: 82% v                                                                                                    | Web server                                                                                                    |  |  |  |  |  |  |
| g _jerbeehrm                    |                                                                                                    | - Apache/2.4.3 (Win32) OpenSSL/1.0.1c PHP/5.4.7                                                                        |  |  |  |  |  |  |
| jerbeesurvey                    | More settings                                                                                                    | - Database client version: libmysql - mysqlnd 5.0.10 - 20111026 - \$Id:<br>b0b3b15c693b7f6aeb3aa66b646fee339f175e39 \$ |  |  |  |  |  |  |
| ierbeeumroh                     |                                                                                                    | • PHP extension: mysql @                                                                                               |  |  |  |  |  |  |
| aravelsentinel                  |                                                                                                    |                                                                                                    |  |  |  |  |  |  |
| mmr prod                        |                                                                                                    |                                                                                                    |  |  |  |  |  |  |
| <b>mysql</b>                    |                                                                                                    | phpMyAdmin                                                                                                    |  |  |  |  |  |  |
| opensis                         |                                                                                                    | • Version information: 3.5.2.2                                                                                         |  |  |  |  |  |  |
| performance schema              |                                                                                                    | · Documentation                                                                                                    |  |  |  |  |  |  |
| phpmyadmin                      |                                                                                                    | - Wiki                                                                                                    |  |  |  |  |  |  |
| simpegtirtaraharja              |                                                                                                    | • Official Homepage<br>• Contribute                                                                                    |  |  |  |  |  |  |
| $\Box$ test                     |                                                                                                    | • Get support                                                                                                    |  |  |  |  |  |  |
| <b>III</b> webauth              |                                                                                                    | • List of changes                                                                                                    |  |  |  |  |  |  |
|                                 |                                                                                                    |                                                                                                    |  |  |  |  |  |  |

*Gambar 4. 49* Implementasi Instalasi Program

5) Kemudian klik new, masukan nama database "skripsi" , kemudian klik Create.

| phpMyAdmin                                             | $\overline{\wedge}$<br>Server: 127.0.0.1<br>$\leftarrow$                                                                                                    |
|--------------------------------------------------------|----------------------------------------------------------------------------------------------------|
| 企画●印卷●                                                 | Ekspor<br>$\overline{\bullet}$ Impor<br>Pengaturan<br>$\bullet$ Variabel<br>$\qquad \qquad \Box$<br><b>SQL</b> Status<br>a Akun pengguna<br>Replikasi<br>$\nabla$ Lainnya<br><b>Basis data</b> |
| Terbaru Favorit                                        |                                                                                                    |
| GO<br>$\Box$ Baru<br>information schema                | Basis data                                                                                                    |
| <b>E</b> mysql<br>Derformance_schema                   | <b>Buat basis data</b>                                                                                                    |
| <b>EL phpmyadmin</b><br>$\Box$ skripsi<br>$-\Box$ Baru | latin1 swedish ci<br><b>Buat</b><br>skripsi                                                                                                    |
| <b>ELM</b> akses                                       | Basis data 4<br>Penyortiran<br>Tindakan                                                                                                    |
| <b>ELM</b> barang                                      | utfs_general_ci a Check privileges<br>information schema<br>$\Box$                                                                                                    |
| <b>ELP</b> customer                                    | latini swedish ci m - Check privileges<br>mysql                                                                                                    |
| <b>FLA</b> pembelian<br>pemesanan                      | utf8_general_c1_mii Check privileges<br>performance schema<br>$\Box$                                                                                                    |
| <b>EL</b> supplier                                     | utfs_bin a: Check privileges<br>$\Box$ phpmyadmin                                                                                                    |
| <b>图</b> test                                          | latin1_swedish_ci m= Check privileges<br>$\Box$<br>skripsi                                                                                                    |
|                                                        | latin1_swedish_ci a: Check privileges<br>$\Box$ test                                                                                                    |
|                                                        | Jumlah: 6<br>latin1_swedish_ci                                                                                                    |
|                                                        | Pilih Semua<br>Dengan pilihan: B Hapus                                                                                                    |
|                                                        | Perhatian: Pengaktifan statistik basis data dapat mengakibatkan lalu lintas besar antara webserver dan server MySQL.                                                                           |

*Gambar 4. 50* Implementasi Instalasi Program

6) Pilih menu import, kemudian choose file skripsi.sql pada perangkat komputer

lalu klik Go.

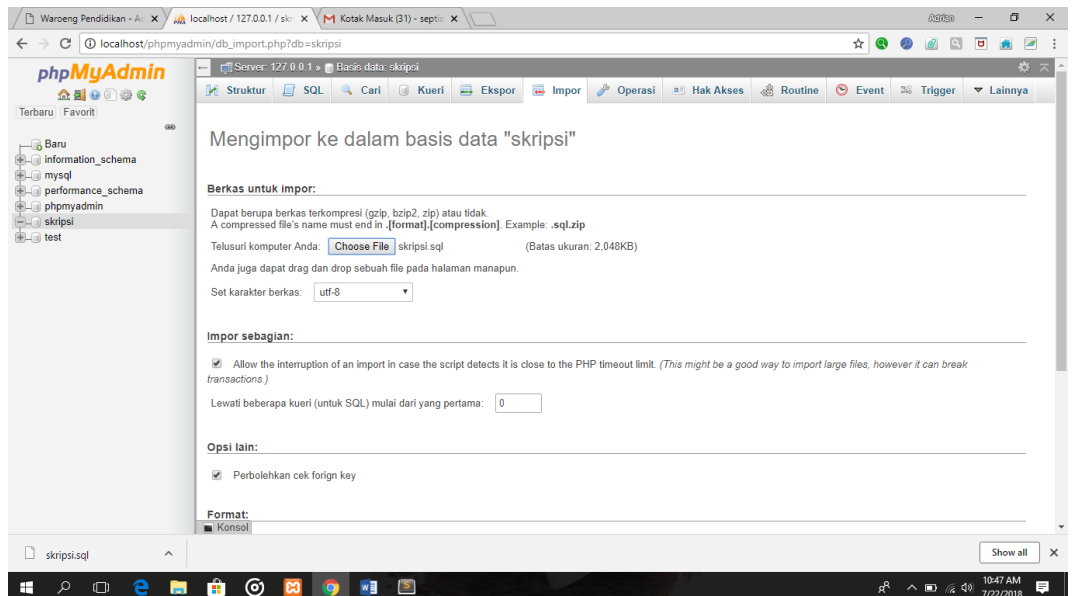

*Gambar 4. 51* Implementasi Instalasi Program

7) Setelah database terinstall, selanjutnya lakukan konfigurasi database pada file conn.php yang terletak di

C:\xampp\htdocs\waroengpendidikan\config\connect.php, kemudian ubah nilai variable dibawah ini.

<?php

mysql\_connect("localhost", "root", "") or die (mysql\_error()); mysql\_select\_db("skripsi") or die (mysql\_error()); ?>

8) Langkah terakhir adalah jalankan sistem dengan cara akses di address bar, http://localhost/waroengpendidikan/, maka akan mucul halaman login seperti pada gambar dibawah ini.

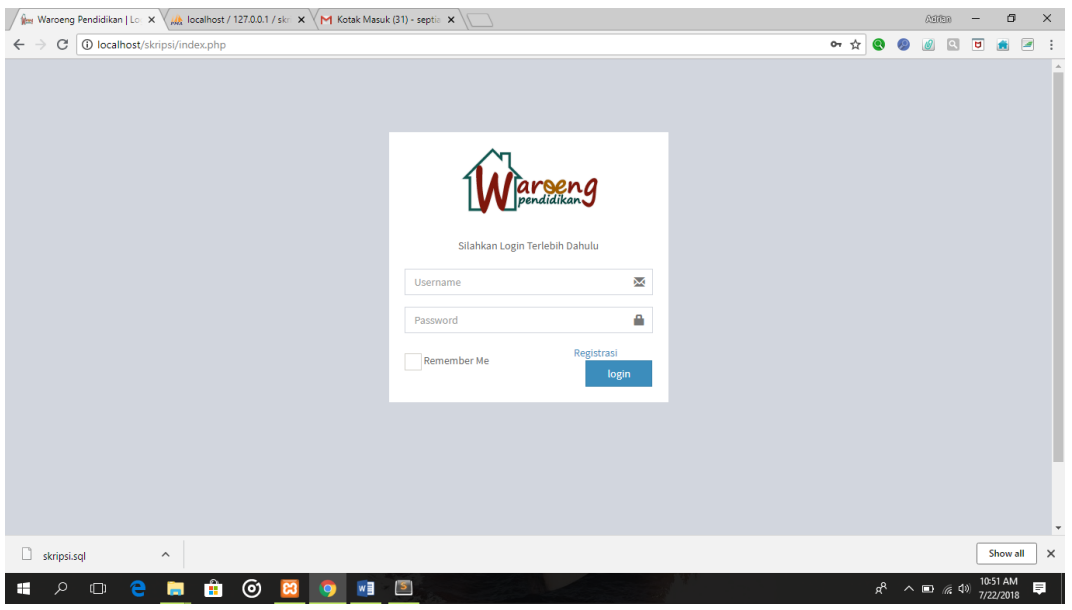

*Gambar 4. 52 Implementasi Instalasi Progra*